# tehnot=ka

[https://tehnoteka.rs](https://tehnoteka.rs/?utm_source=tehnoteka&utm_medium=pdf&utm_campaign=click_pdf)

## **Uputstvo za upotrebu (EN)**

LOGITECH bežični miš PRO X Superlight 2 910-006638 beli

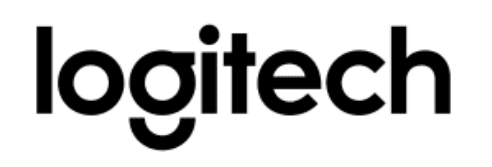

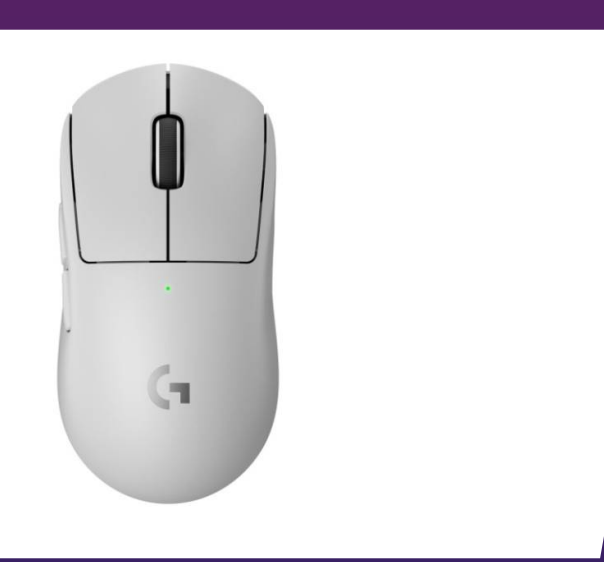

Tehnoteka je online destinacija za upoređivanje cena i karakteristika bele tehnike, potrošačke elektronike i IT uređaja kod trgovinskih lanaca i internet prodavnica u Srbiji. Naša stranica vam omogućava da istražite najnovije informacije, detaljne karakteristike i konkurentne cene proizvoda.

Posetite nas i uživajte u ekskluzivnom iskustvu pametne kupovine klikom na link:

[https://tehnoteka.rs/p/logitech-bezicni-mis-pro-x-superlight-2-910-006638-beli-akcija](https://tehnoteka.rs/p/logitech-bezicni-mis-pro-x-superlight-2-910-006638-beli-akcija-cena/?utm_source=tehnoteka&utm_medium=pdf&utm_campaign=click_pdf)[cena/](https://tehnoteka.rs/p/logitech-bezicni-mis-pro-x-superlight-2-910-006638-beli-akcija-cena/?utm_source=tehnoteka&utm_medium=pdf&utm_campaign=click_pdf)

# **PRO X SUPERLIGHT 2**

#### **SETUP GUIDE** | **GUIDE D'INSTALLATION**

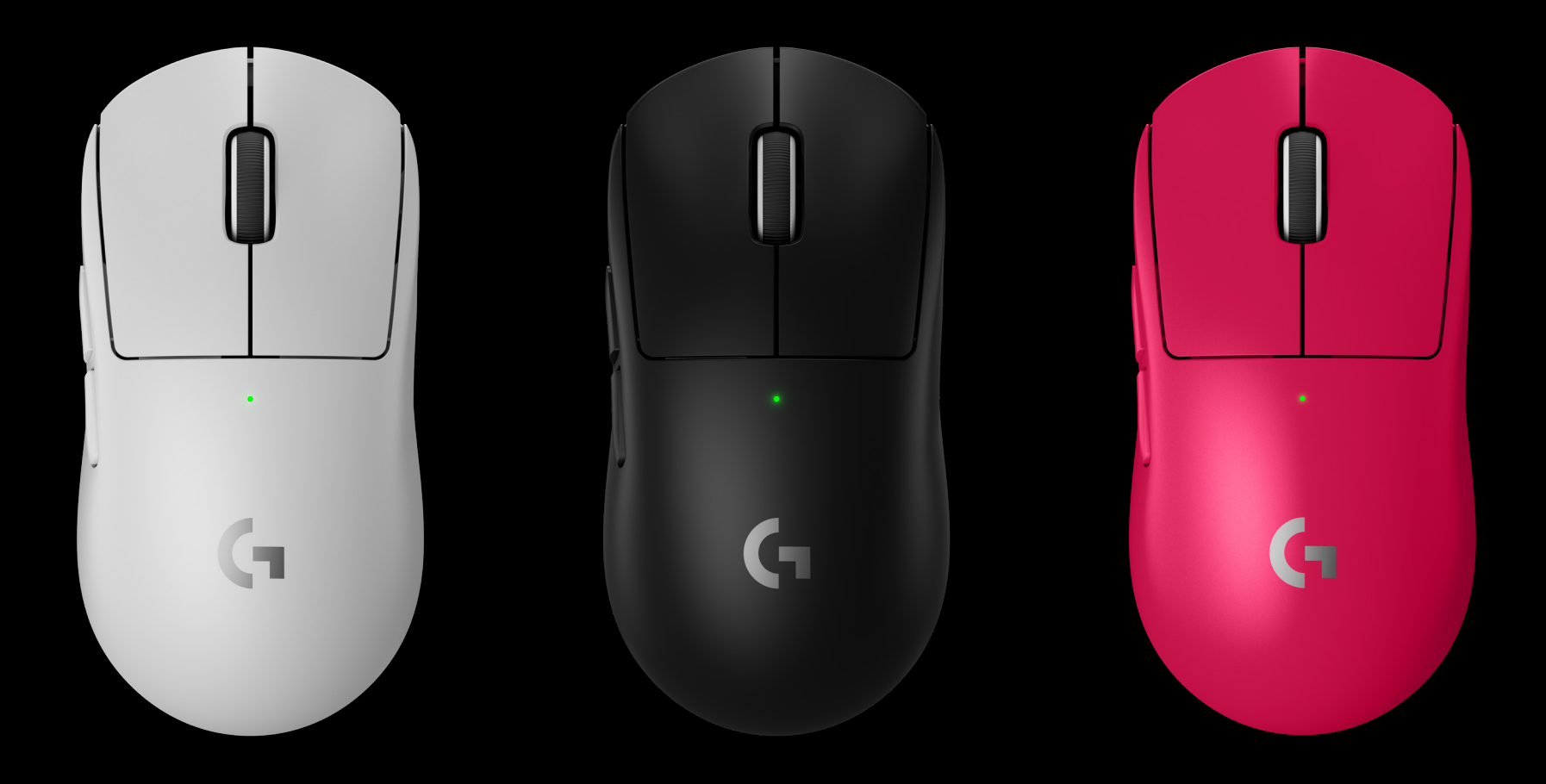

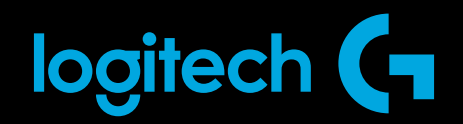

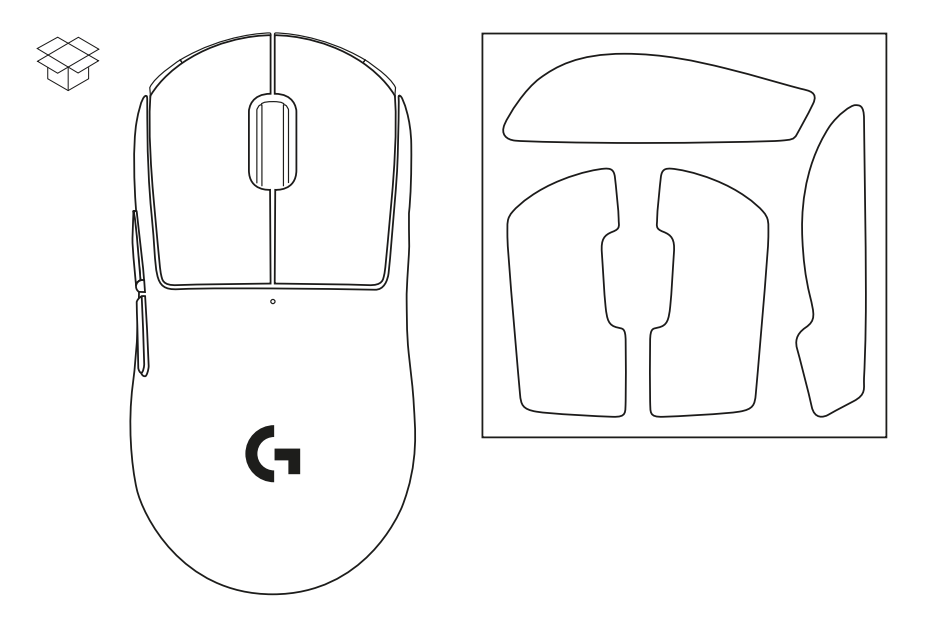

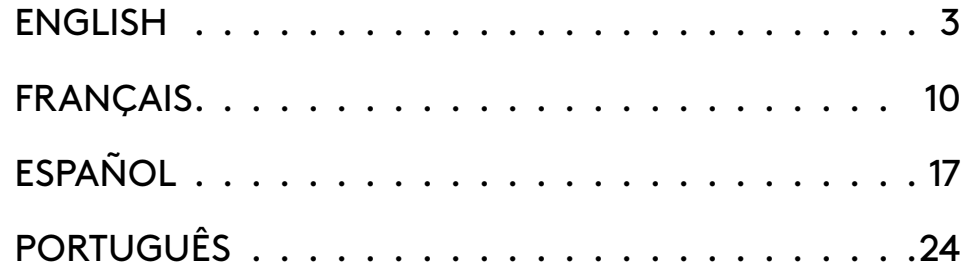

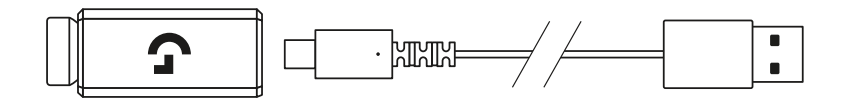

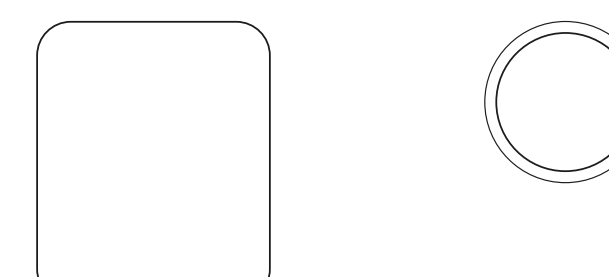

### **PACKAGE CONTENTS**

- Mouse
- Optional grip tape
- Receiver (installed in extension adapter)
- USB charging and data cable
- Surface preparation cloth
- Optional POWERPLAY aperture door with PTFE foot

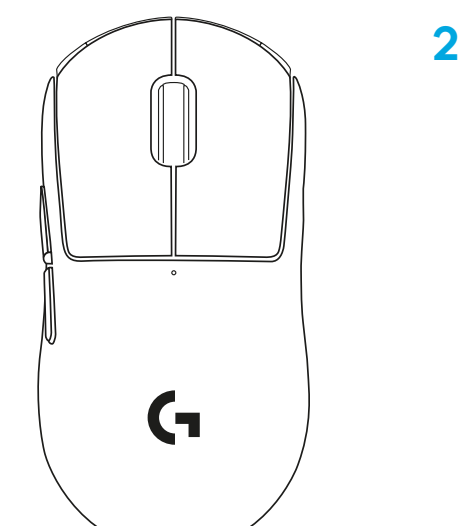

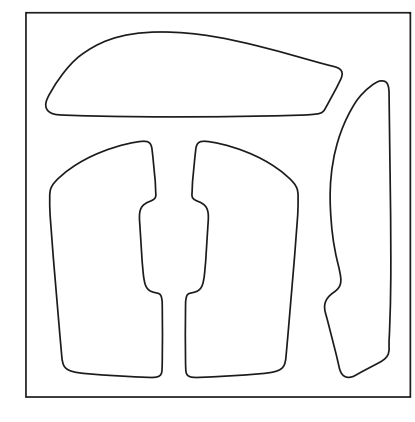

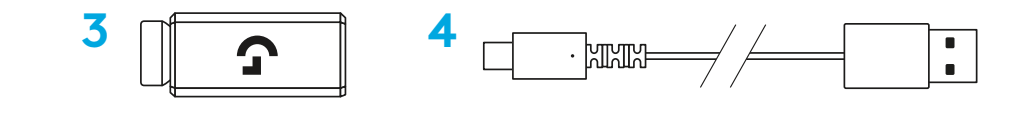

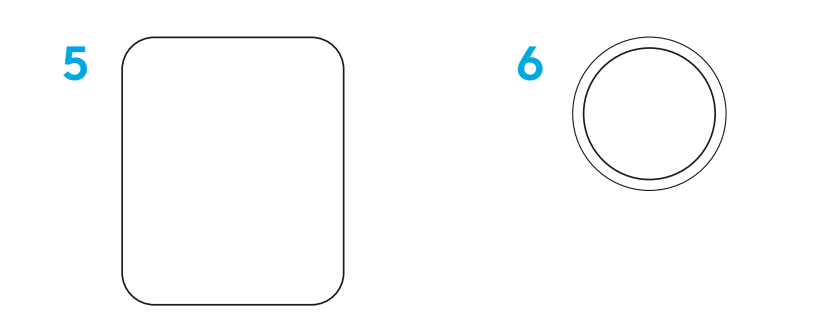

### **MOUSE FEATURES**

- Left Click
- Right Click
- Middle Click/Scroll
- Browser Forward
- Browser Back
- Power LED
- USB charging/data port
- Power on/off
- POWERPLAY Aperture door

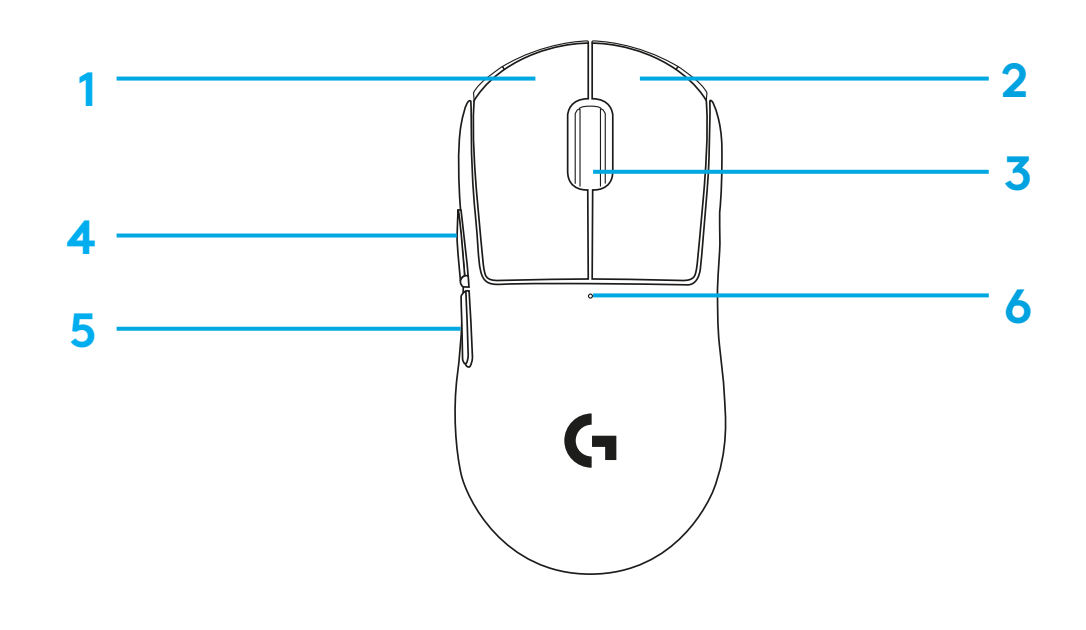

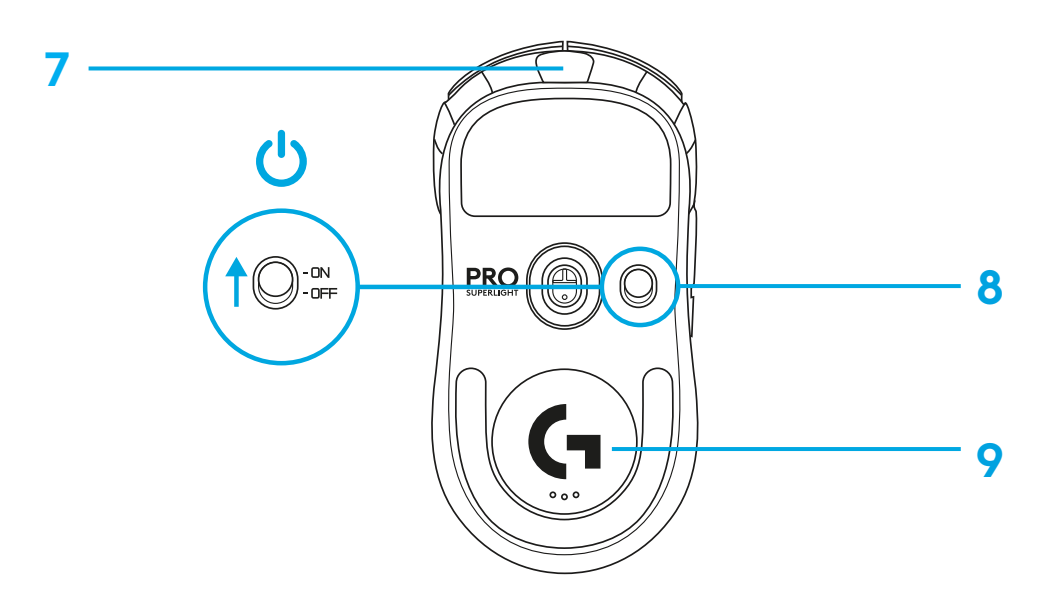

#### **SETUP**

**1** Plug charging/data cable into PC, then plug extension adapter and receiver into charging/data cable

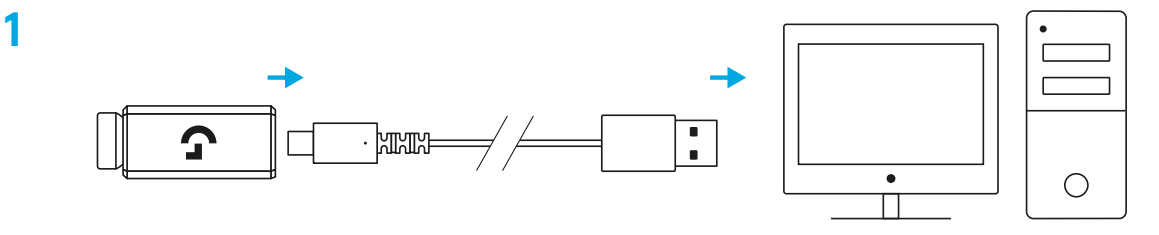

#### **<sup>2</sup>** Turn on mouse **2**

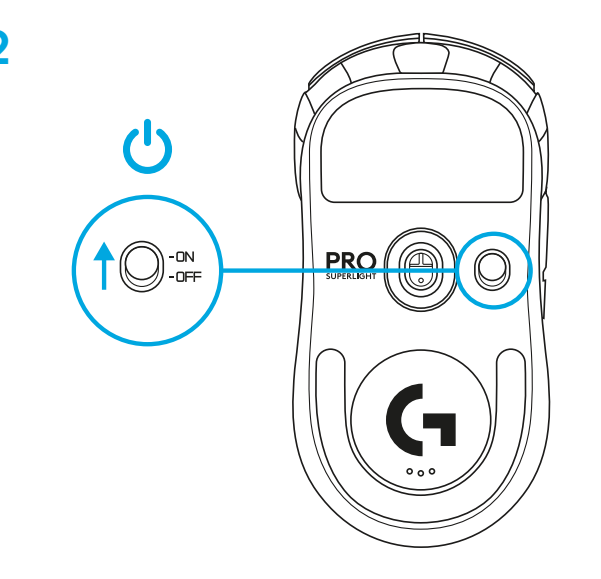

**3** To configure mouse settings like DPI or report rate, download G HUB software from logitechG.com/GHUB

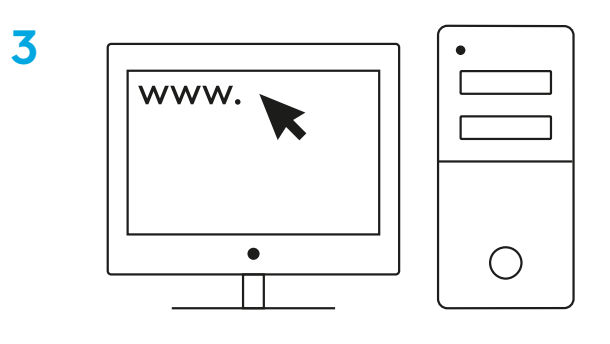

**logitechG.com/ghub**

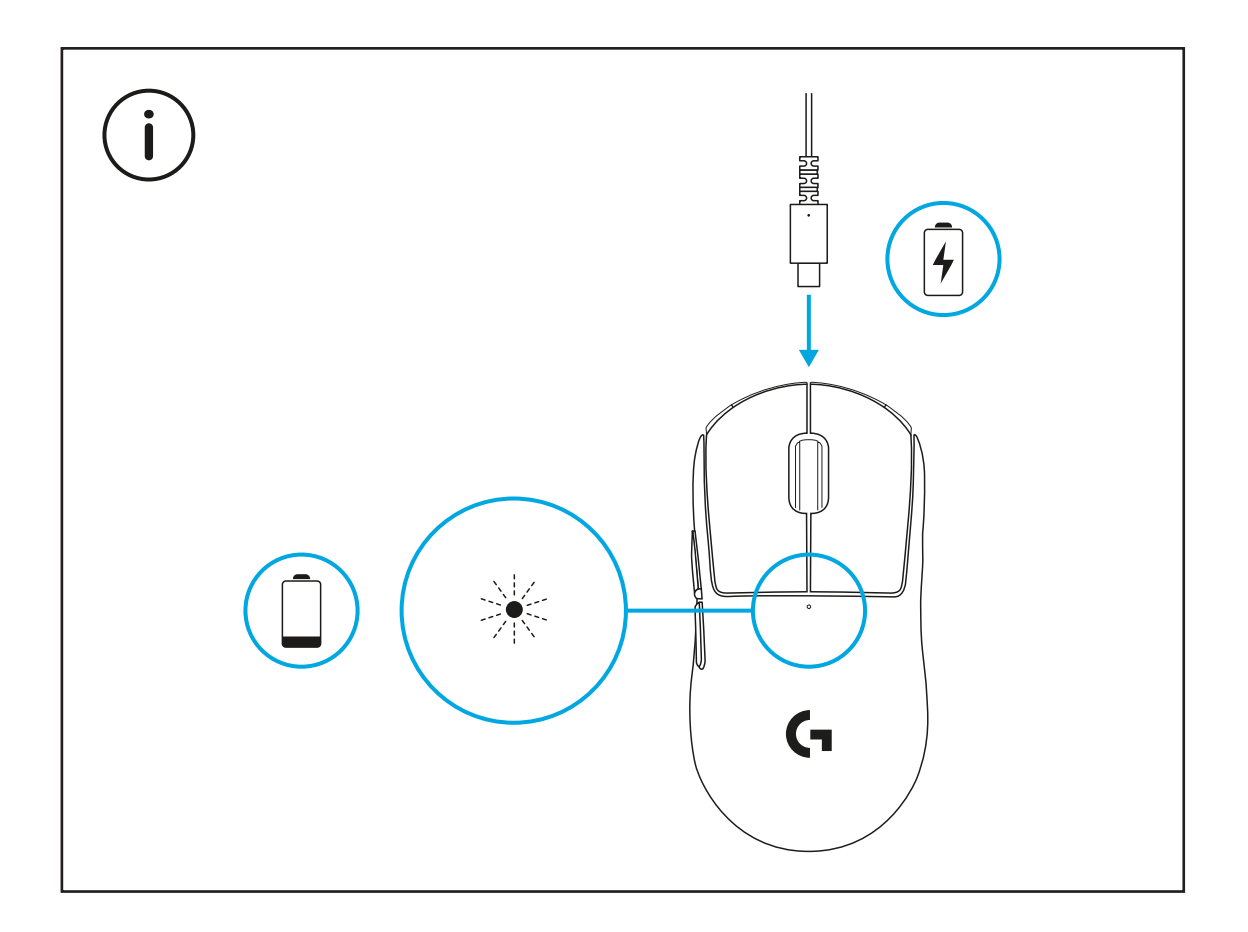

For optimal wireless performance, use mouse within 20cm of receiver and greater than 2m from sources of 2.4GHz interference (such as wifi routers).

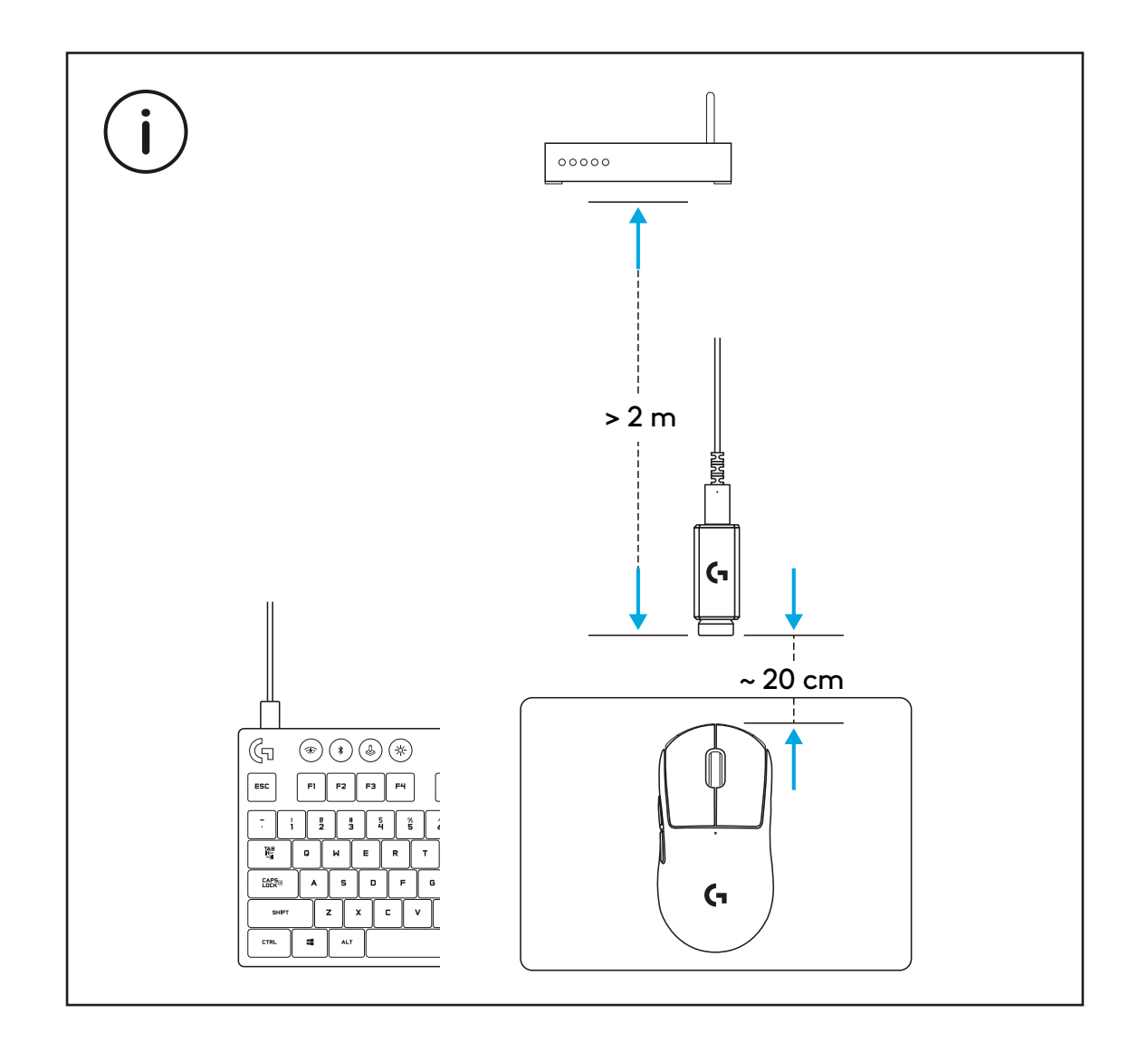

To install optional grip tape, first clean surface of mouse with provided surface preparation cloth to remove any oil or dust. Then, carefully align grip tape to mouse surfaces.

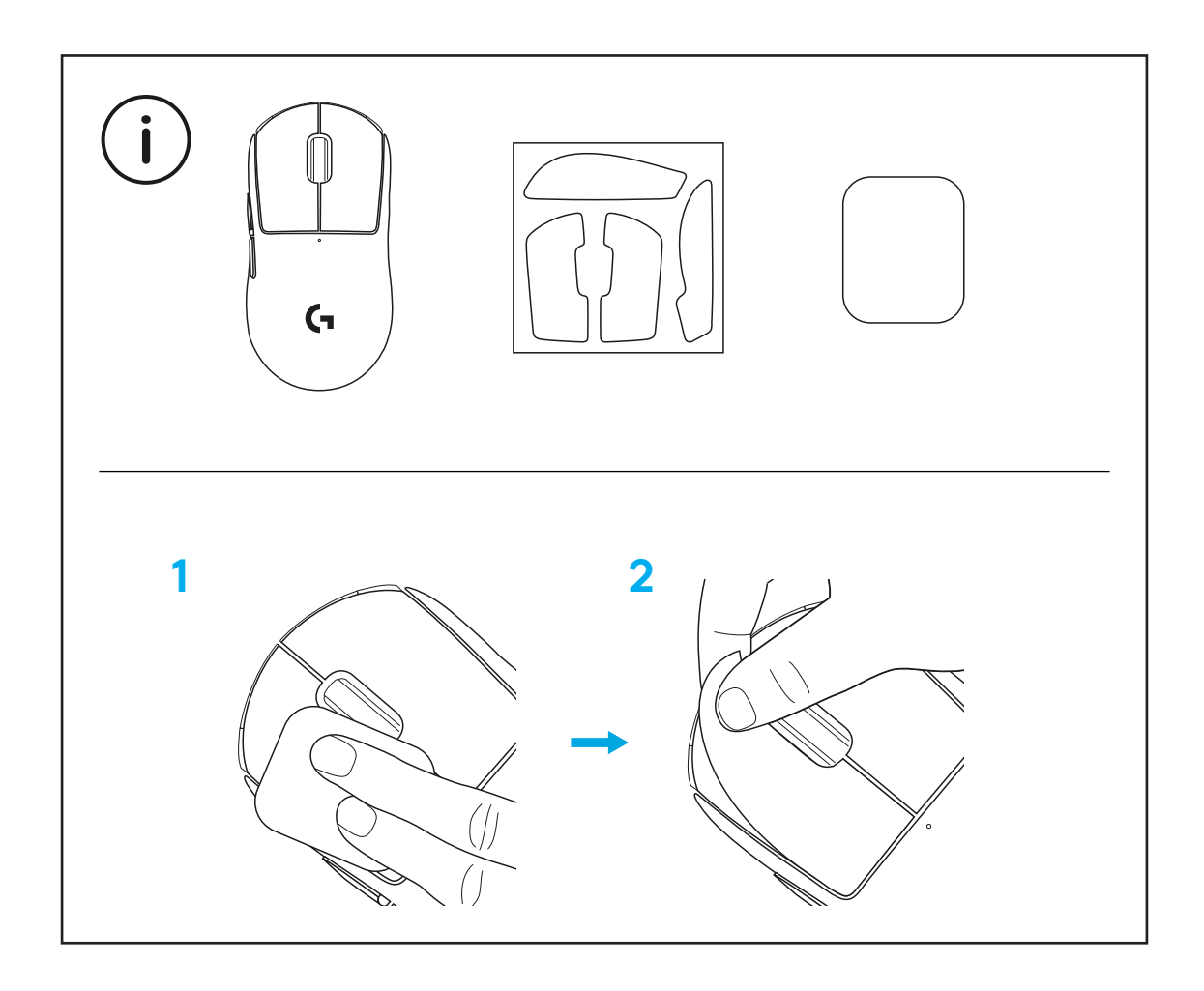

The USB receiver can be stored inside the mouse by removing the POWERPLAY aperture door. This can prevent the receiver from being lost when using the mouse with the Logitech G POWERPLAY wireless charging system.

Removing this door also allows the included, optional aperture door with PTFE foot to be installed instead of the default aperture door.

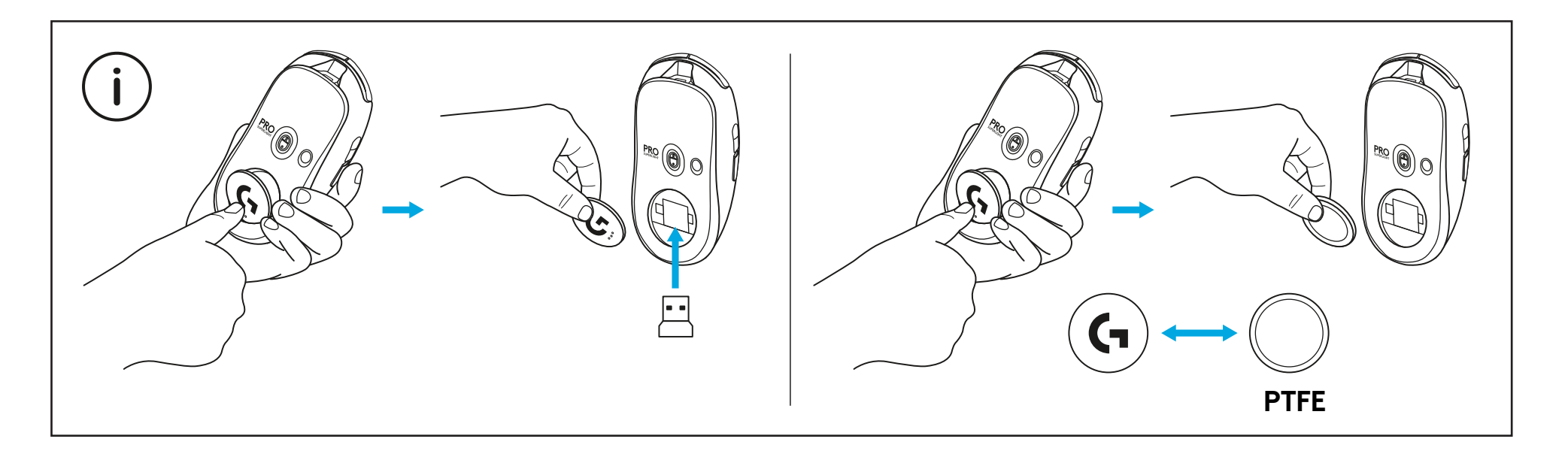

### **CONTENU DU COFFRET**

- Souris
- Bande antidérapante optionnelle
- Récepteur (installé dans l'adaptateur d'extension)
- Câble de charge USB et câble de données
- Tissu de préparation de la surface
- Compartiment à ouverture optionnelle POWERPLAY avec patin PTFE

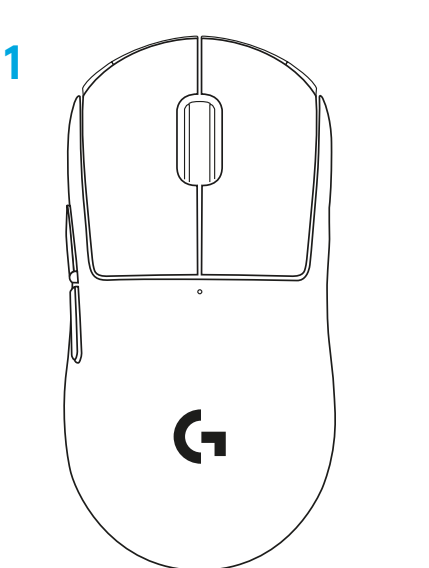

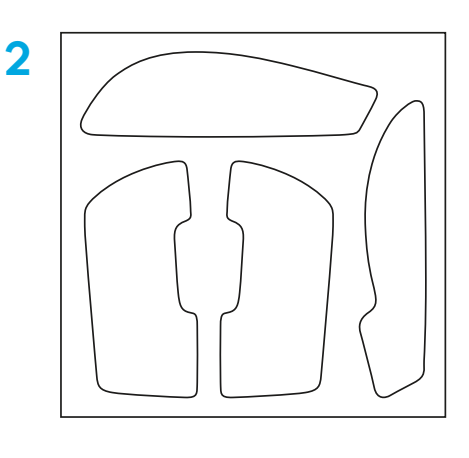

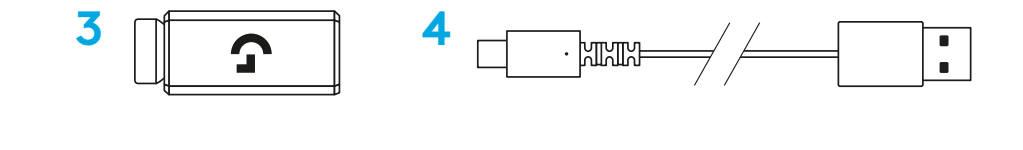

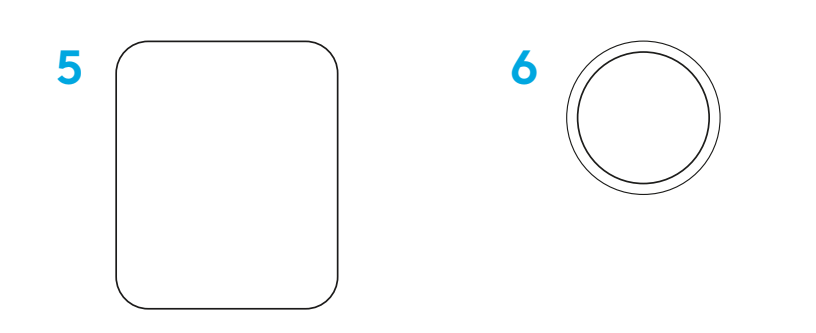

## **CARACTÉRISTIQUES DE LA SOURIS**

- Clic gauche
- Clic droit
- Clic central/roulette de défilement
- Avancer d'une page dans le navigateur
- Reculer d'une page dans le navigateur
- Témoin d'alimentation
- Port USB de charge/données
- Marche/Arrêt
- Compartiment d'ouverture POWERPLAY

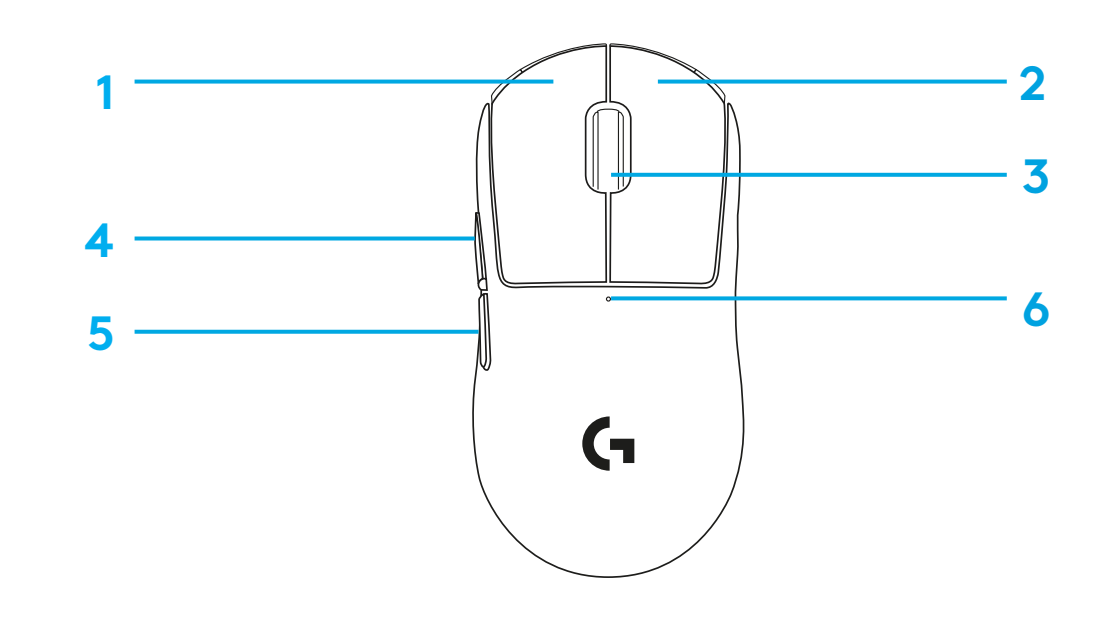

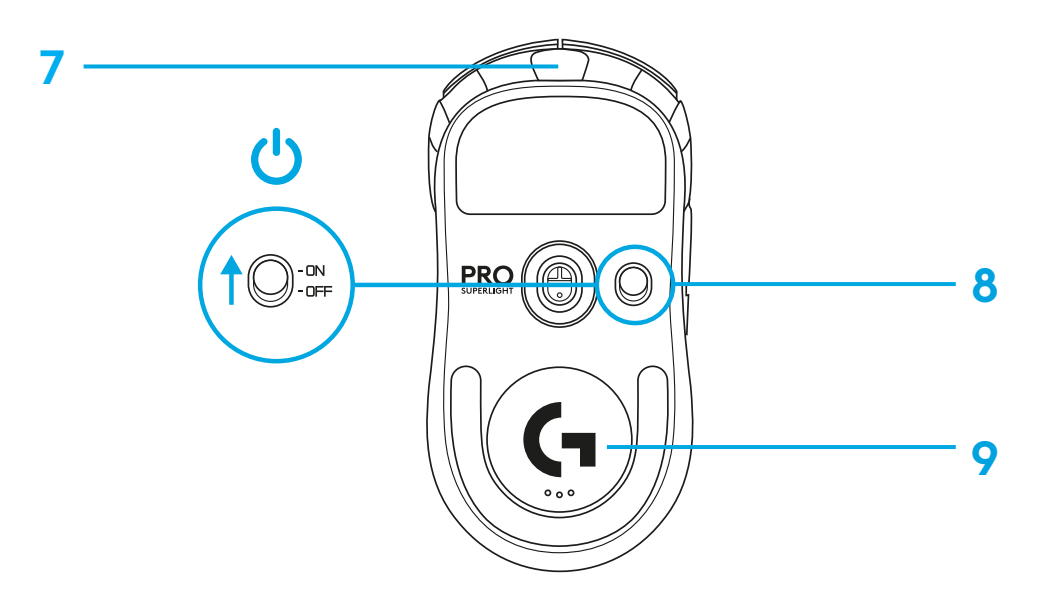

#### **INSTALLATION**

**1** Connectez le câble de charge/données sur le PC, puis l'adaptateur d'extension et le récepteur au câble de charge/données

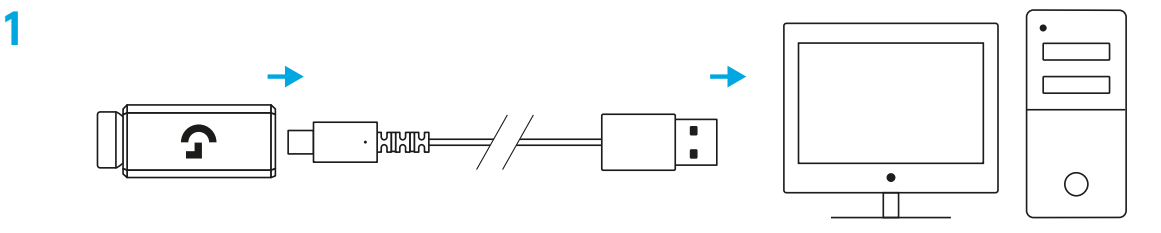

**<sup>2</sup>** Mettez la souris sous tension **2**

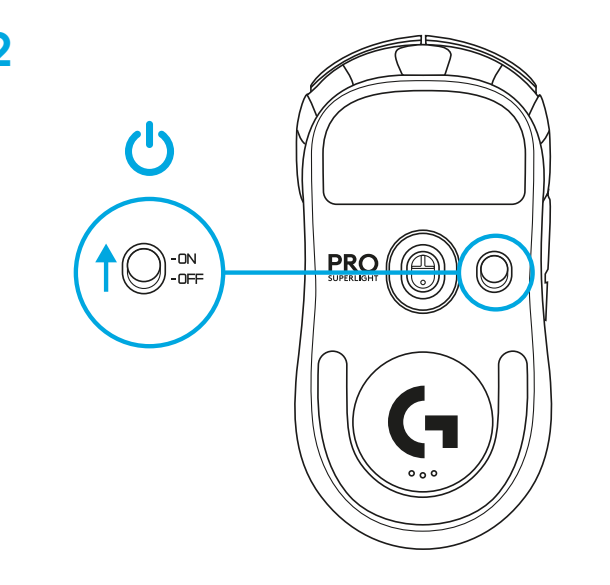

**3** Pour configurer les paramètres de la souris, comme sa résolution ou son taux de rapport, téléchargez le logiciel G HUB à l'adresse logitechG.com/GHUB

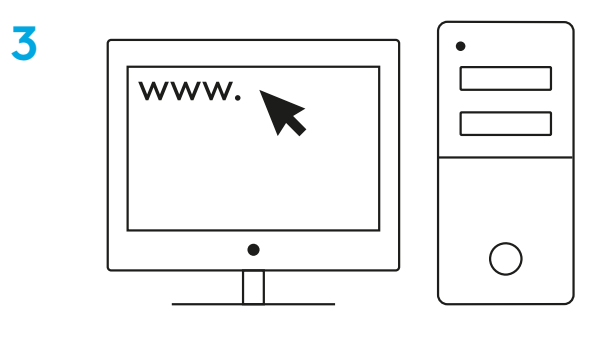

**logitechG.com/ghub**

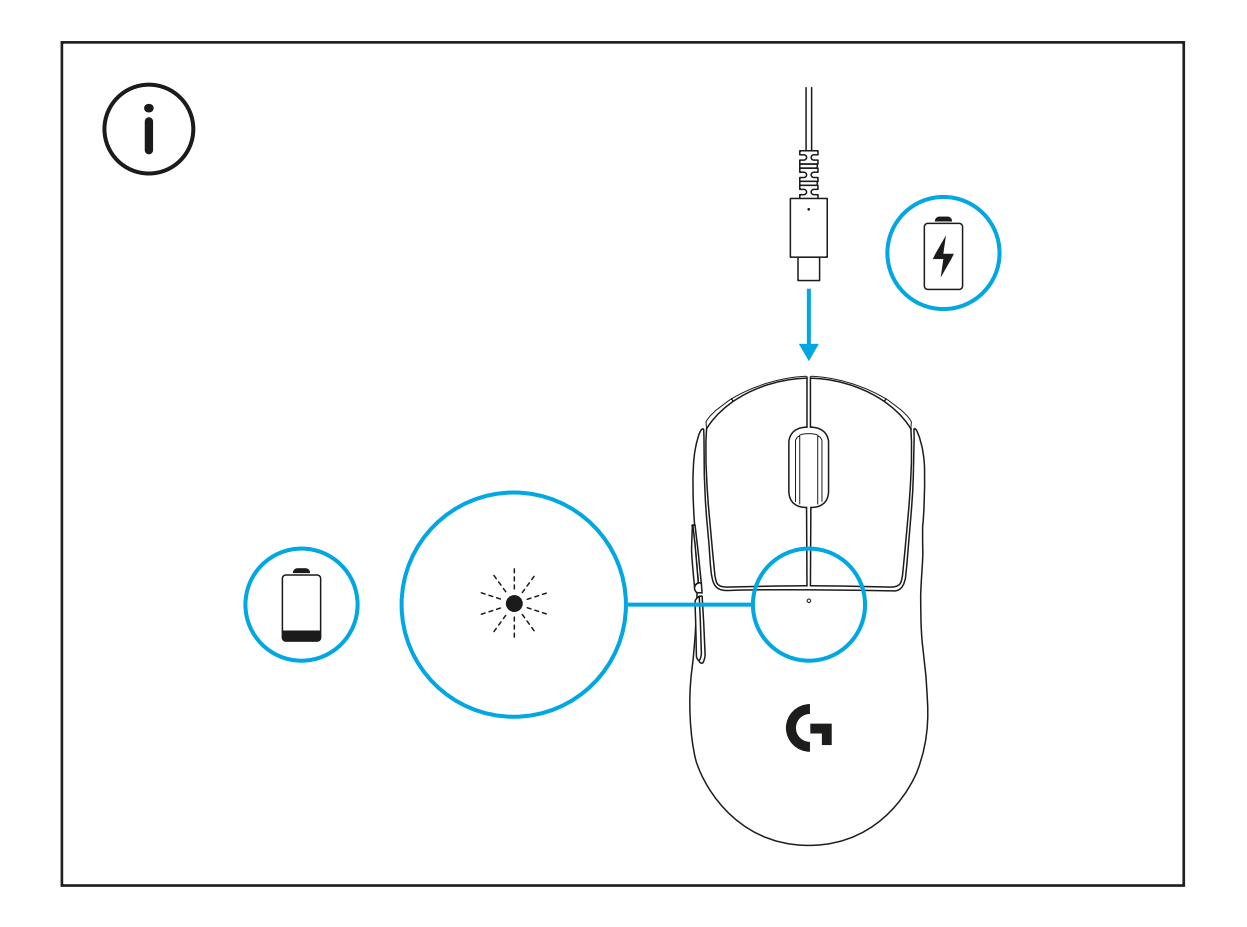

Pour bénéficier de performances optimales en mode sans fil, utilisez la souris dans un rayon de 20 cm autour du récepteur et à plus de 2 m des sources d'interférence à 2,4 GHz (notamment les routeurs Wi-Fi).

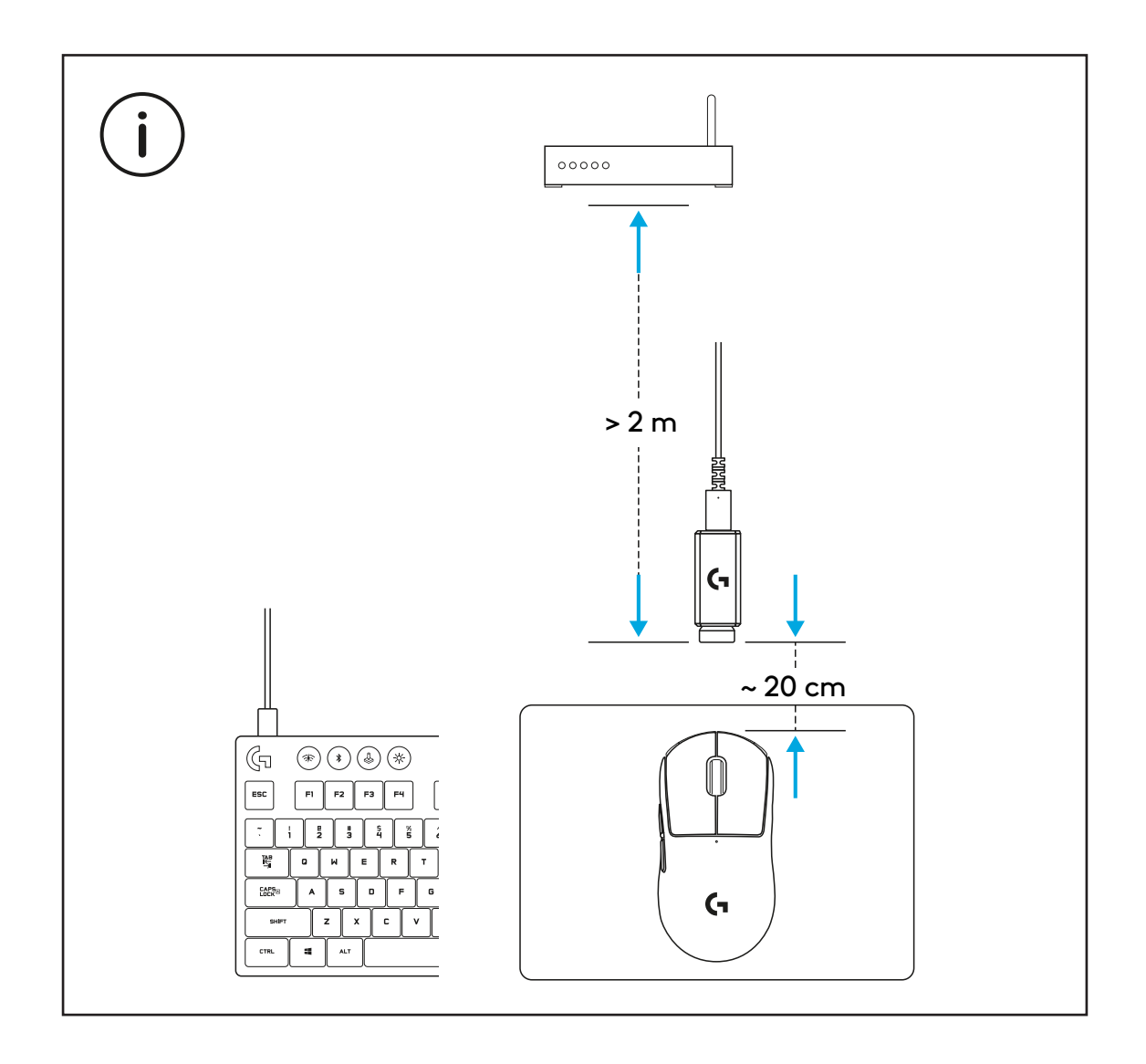

Pour installer la bande antidérapante optionnelle, commencez par nettoyer la surface de la souris avec le tissu de préparation de surface pour retirer tout résidu de graisse ou de poussière. Positionnez ensuite soigneusement la bande antidérapante sur les surfaces de la souris.

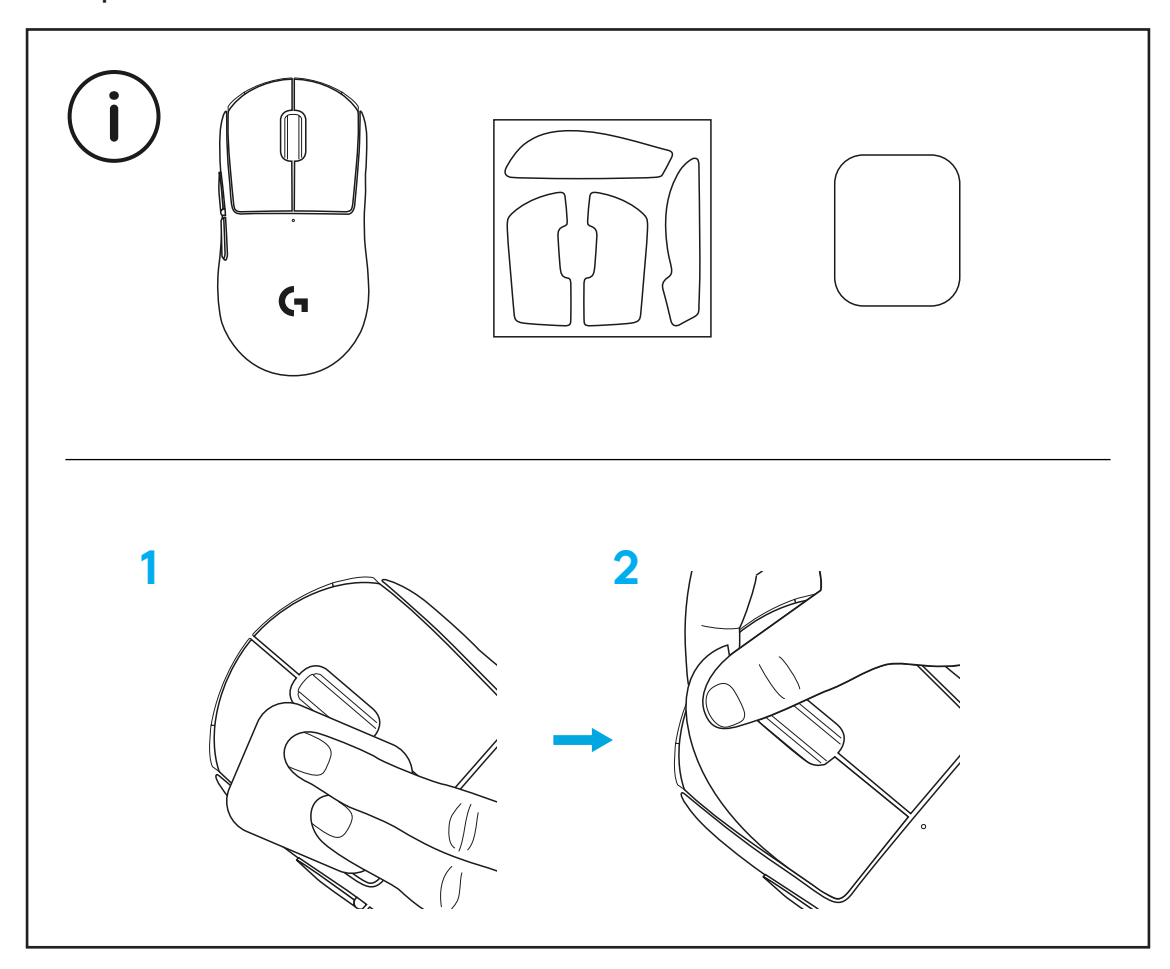

Le récepteur USB peut être stocké à l'intérieur de la souris en retirant le compartiment d'ouverture POWERPLAY. Cela permet d'éviter de perdre le récepteur lorsque la souris est utilisée avec le système de charge sans fil Logitech G POWERPLAY.

Retirer ce compartiment permet d'installer le compartiment à ouverture optionnelle avec patin PTFE au lieu du compartiment d'ouverture par défaut.

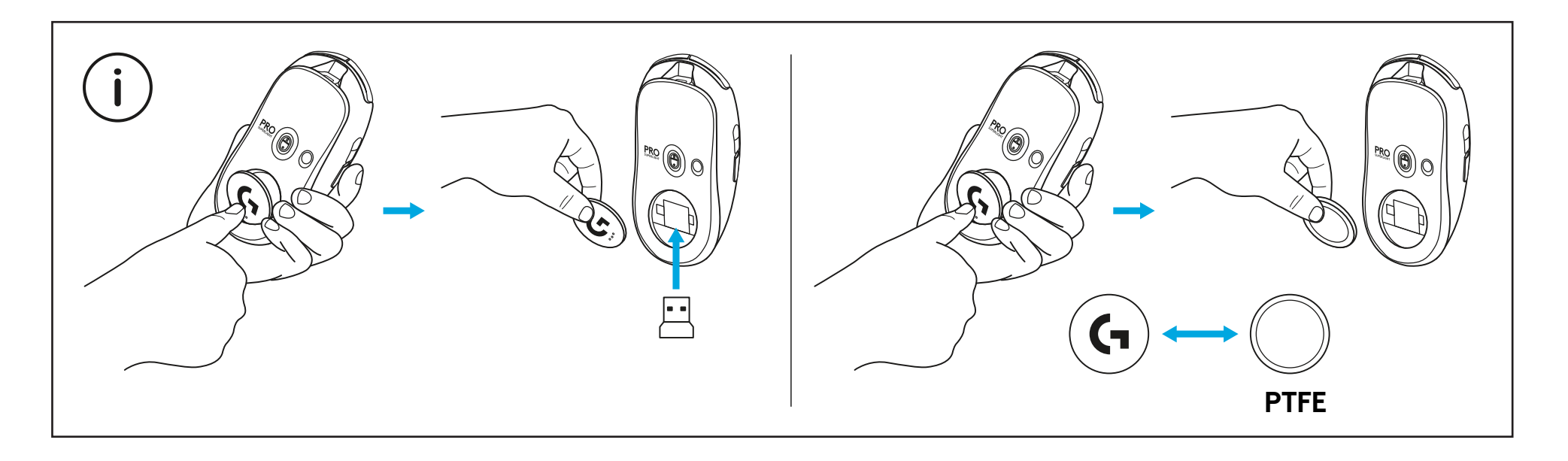

### **CONTENIDO DE LA CAJA**

- Mouse
- Cinta de agarre opcional
- Receptor (instalado en adaptador de extensión)
- Cable de carga y datos USB
- Paño de preparación de superficie
- Puerta de apertura opcional POWERPLAY con pie de PTFE

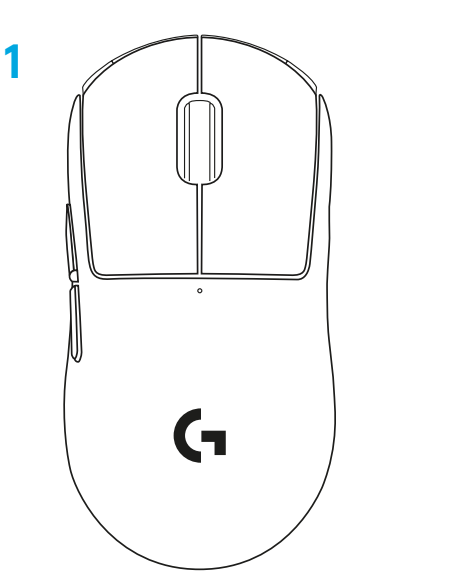

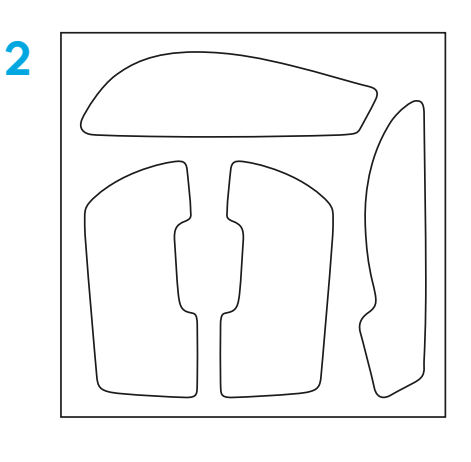

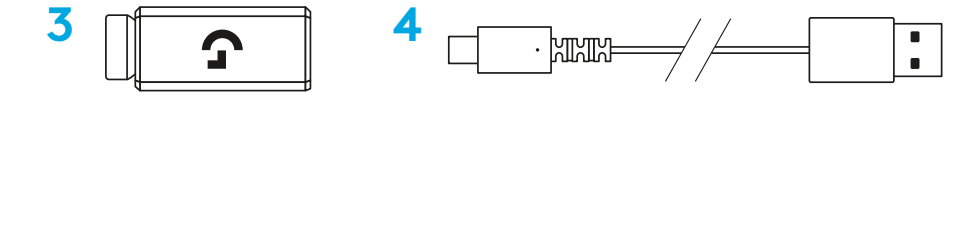

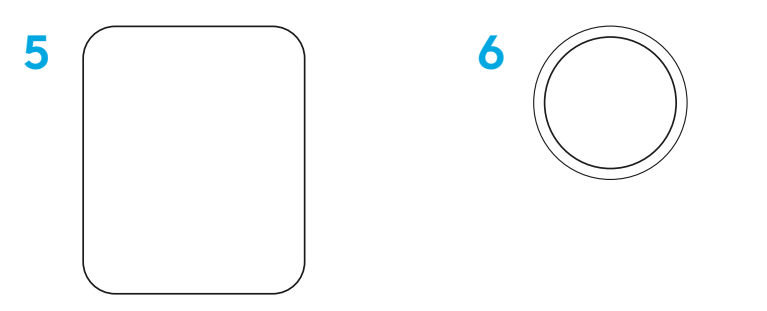

ESPAÑOL

## **CARACTERÍSTICAS DEL MOUSE**

- Click de botón izquierdo
- Click de botón derecho
- Click de botón central/Desplazamiento
- Avance en navegador
- Retroceso en navegador
- LED de encendido
- Puerto de carga/datos USB
- Encendido/apagado
- Puerta de apertura POWERPLAY

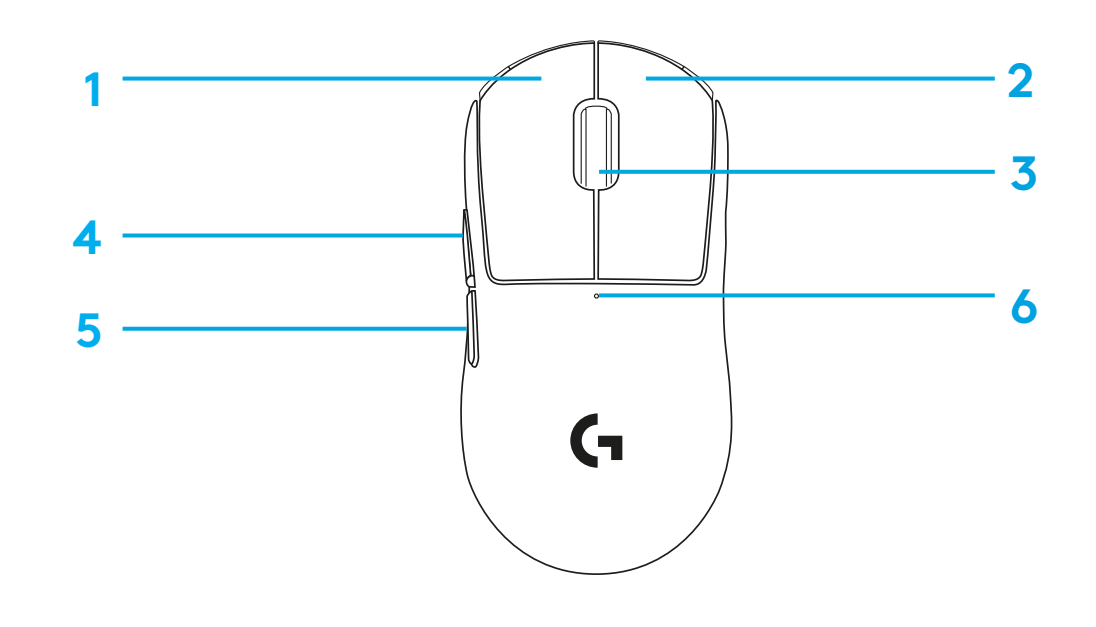

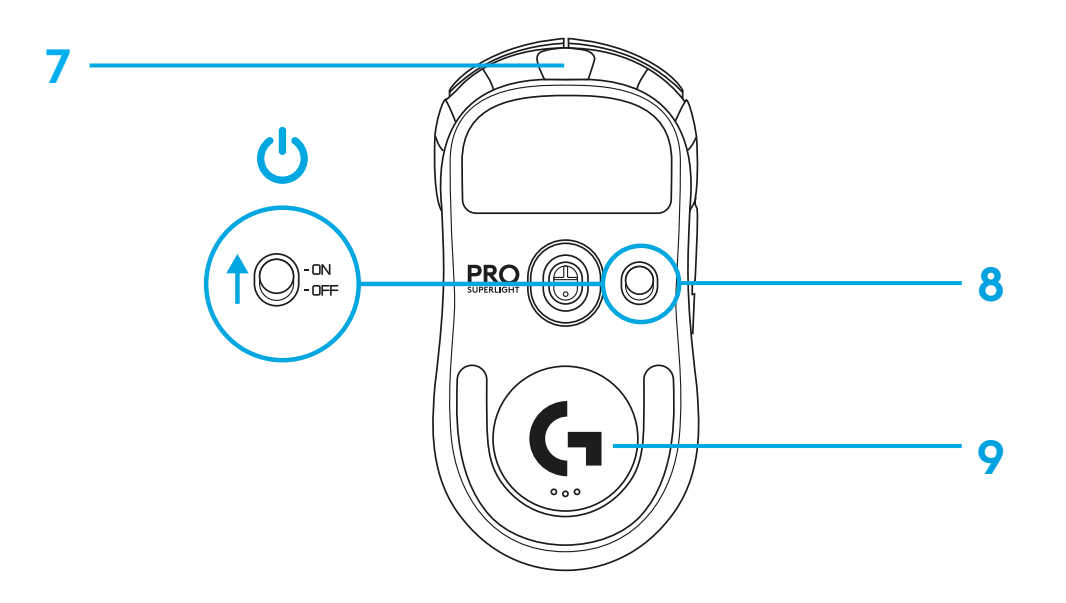

#### **PROCEDIMIENTO**

**1** Conecta el cable de carga/datos a la PC, luego conecta el adaptador de extensión y el receptor al cable de carga/datos

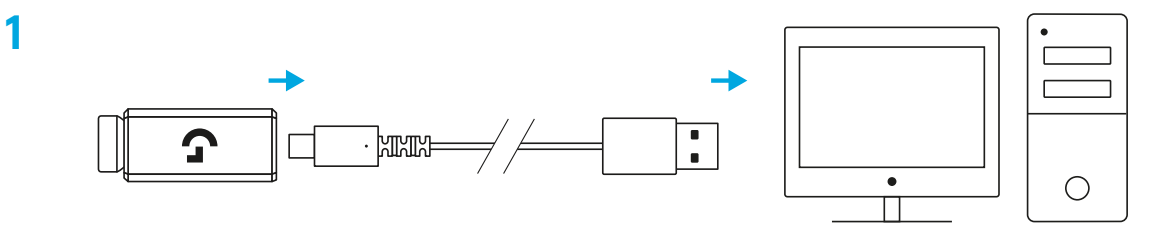

#### **<sup>2</sup>** Enciende el mouse **2**

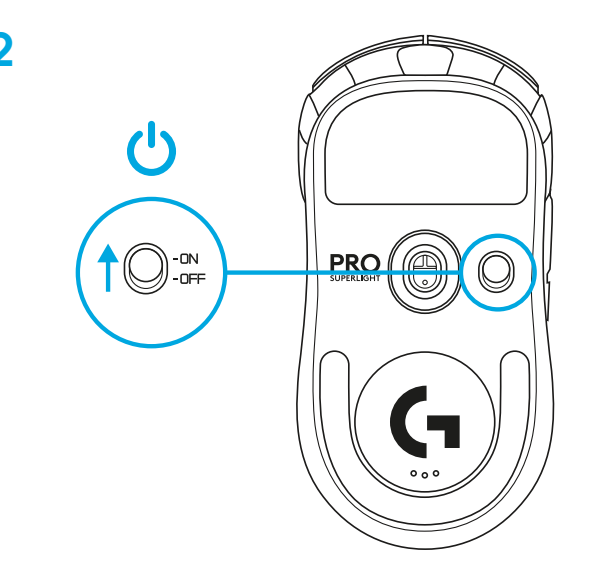

**3** Para configurar opciones del mouse como el valor de DPI o la velocidad de respuesta, descarga el software G HUB desde logitechG.com/GHUB

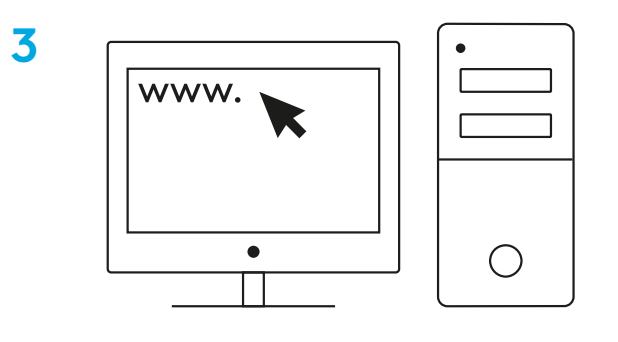

**logitechG.com/ghub**

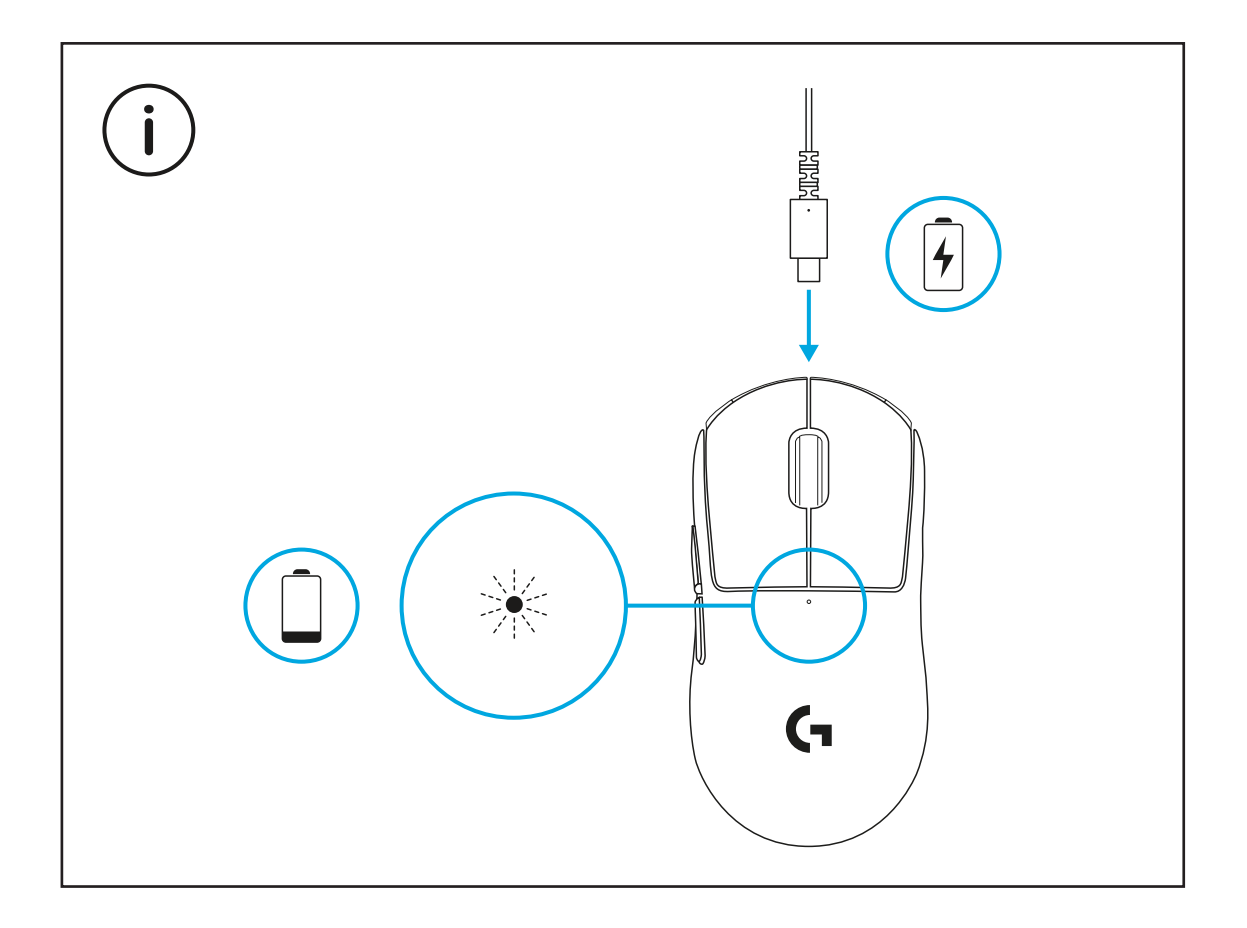

Para un óptimo rendimiento inalámbrico, usa el mouse a menos de 20 cm del receptor y a más de 2 metros de fuentes de interferencias de 2,4 GHz (como enrutadores wifi).

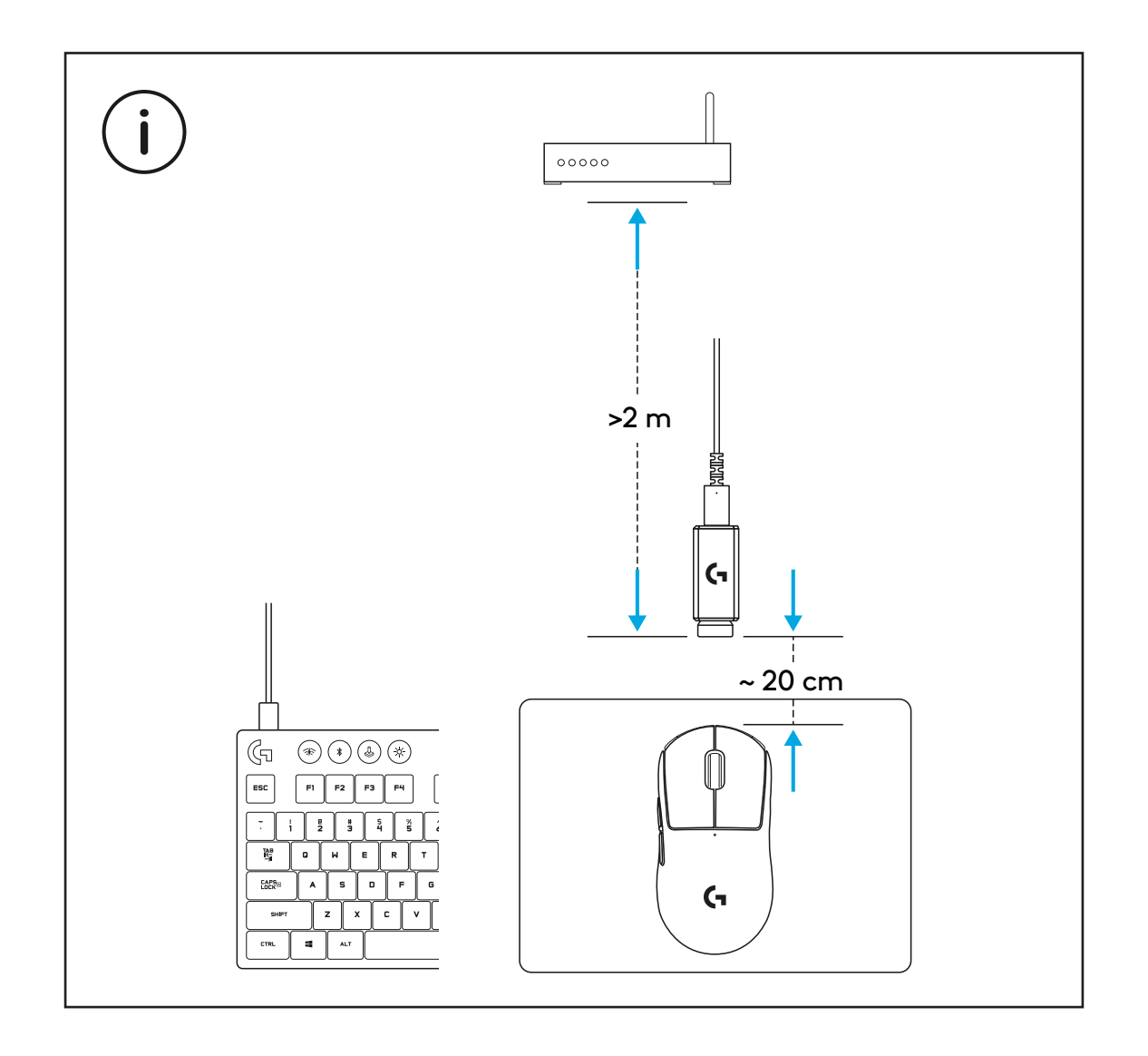

Para instalar la cinta de agarre opcional, limpia primero la superficie del mouse con el paño de preparación de superficie suministrado para eliminar posibles residuos de grasa o polvo. Luego, alinea con cuidado la cinta de agarre con las superficies del mouse.

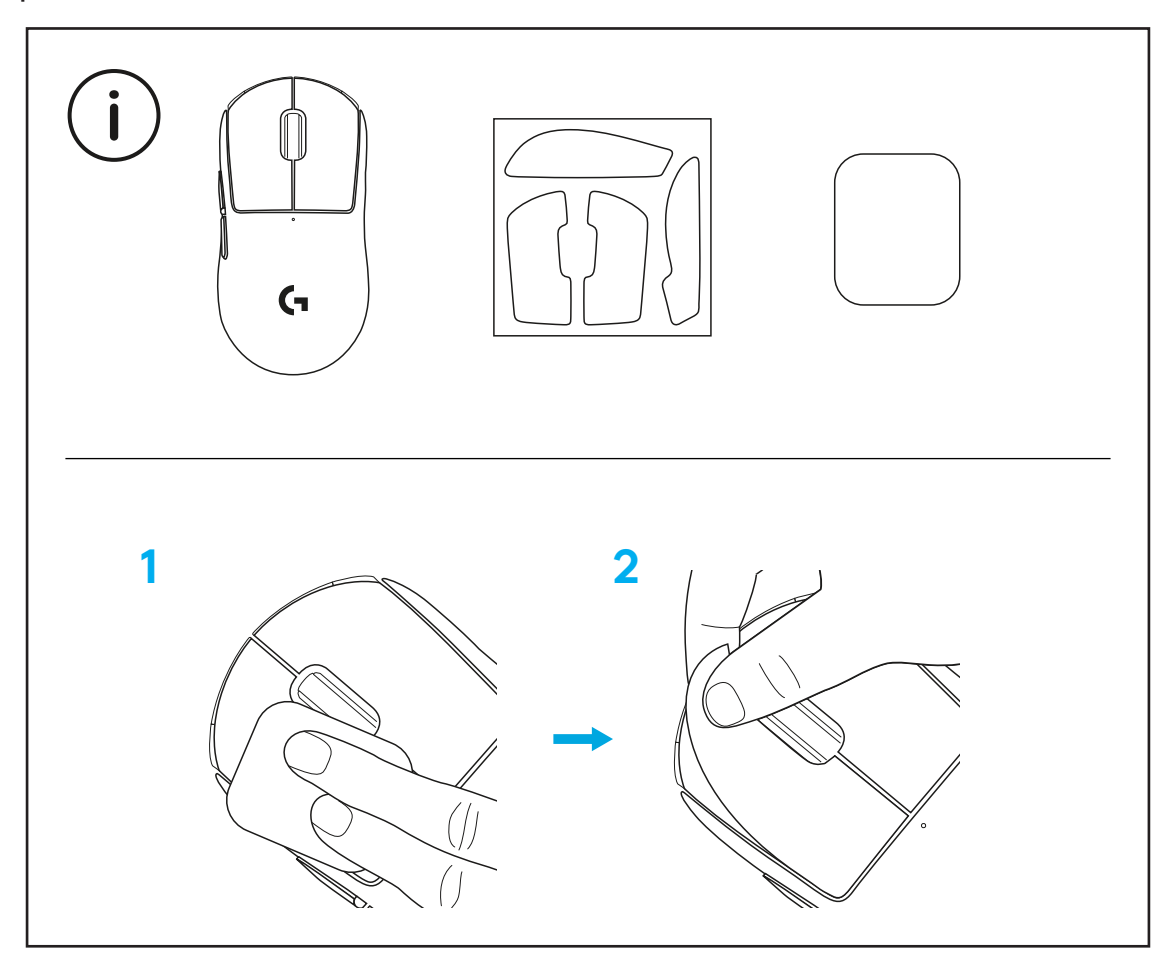

El receptor USB se puede guardar en el interior del mouse si retiras la puerta de apertura POWERPLAY. Esto puede impedir la pérdida del receptor cuando se usa el mouse con el sistema inalámbrico de carga Logitech G POWERPLAY.

Retirar esta puerta también permite instalar la puerta de apertura opcional con pie de PTFE, incluida, en lugar de la puerta de apertura predeterminada.

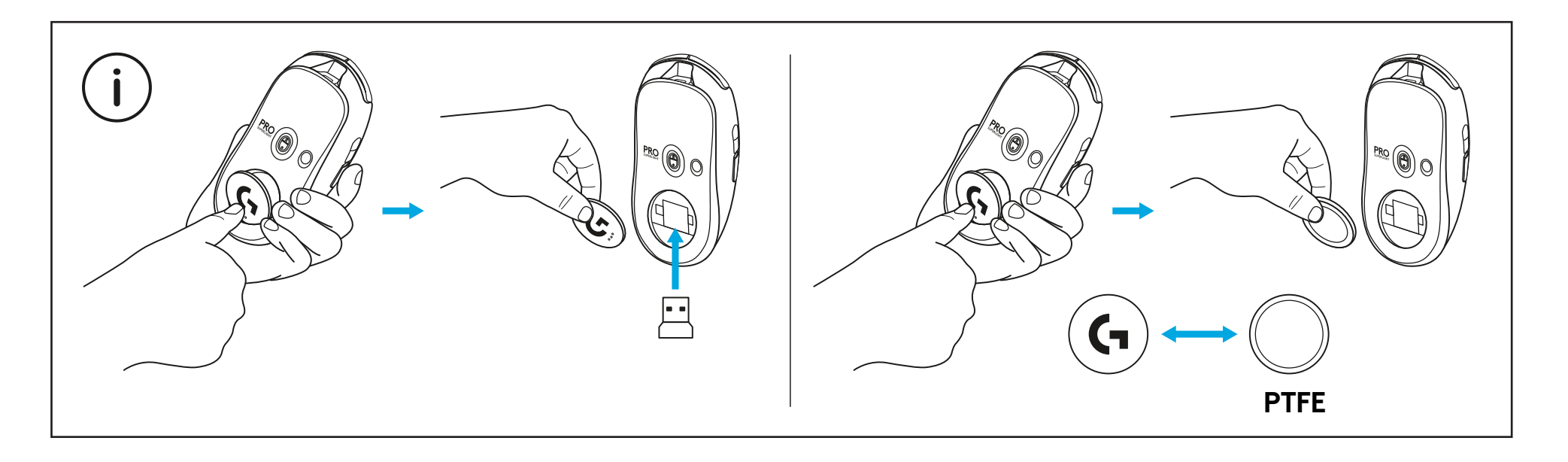

## **CONTEÚDO DA EMBALAGEM**

- Mouse
- Adesivo antideslizante opcional
- Receptor (instalado no adaptador de extensão)
- Cabo USB de dados e carregamento
- Pano de preparamento de superfície
- Porta de abertura opcional POWERPLAY com pé de PTFE

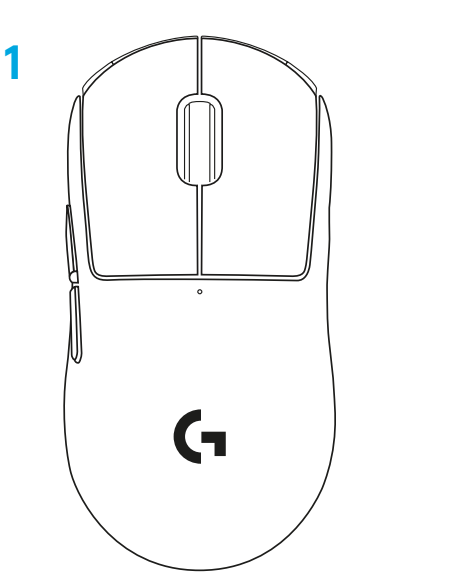

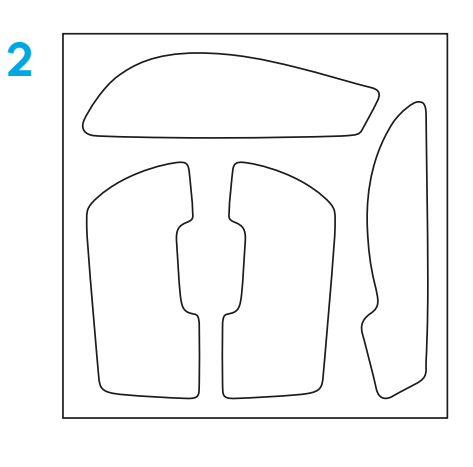

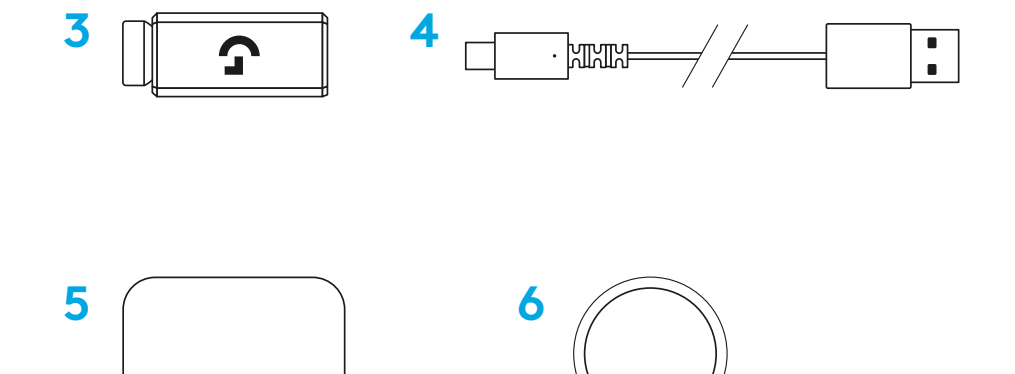

PORTUGUÊS

#### **RECURSOS DO MOUSE**

- Botão esquerdo
- Botão direito
- Clique do meio/rolagem
- Navegar para frente
- Navegar para trás
- LED de energia
- Porta USB de dados/carregamento
- Ligado/desligado
- Porta de abertura POWERPLAY

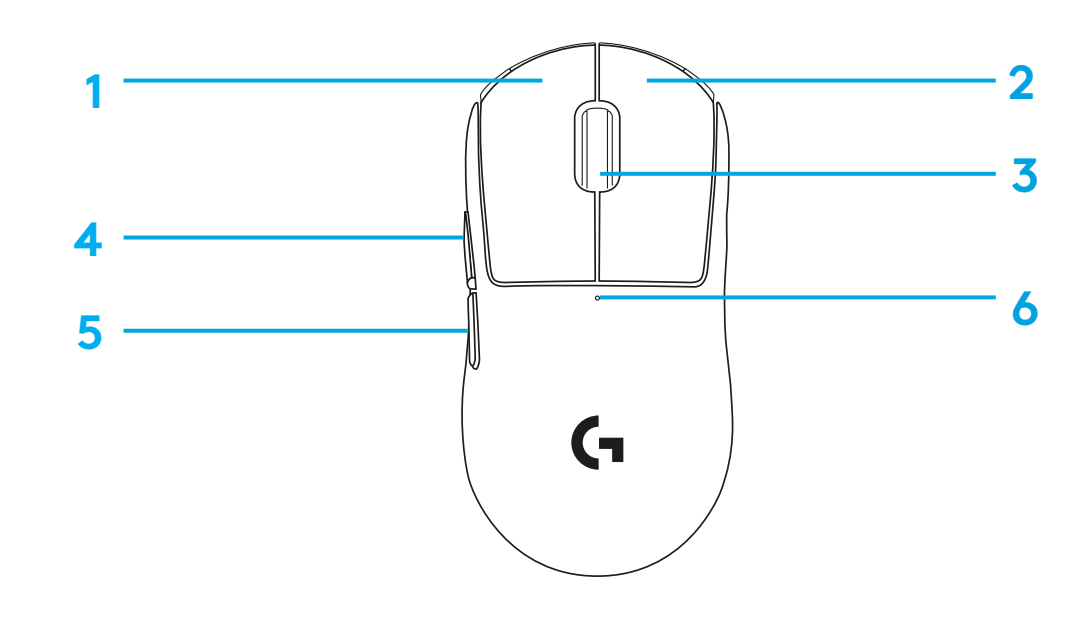

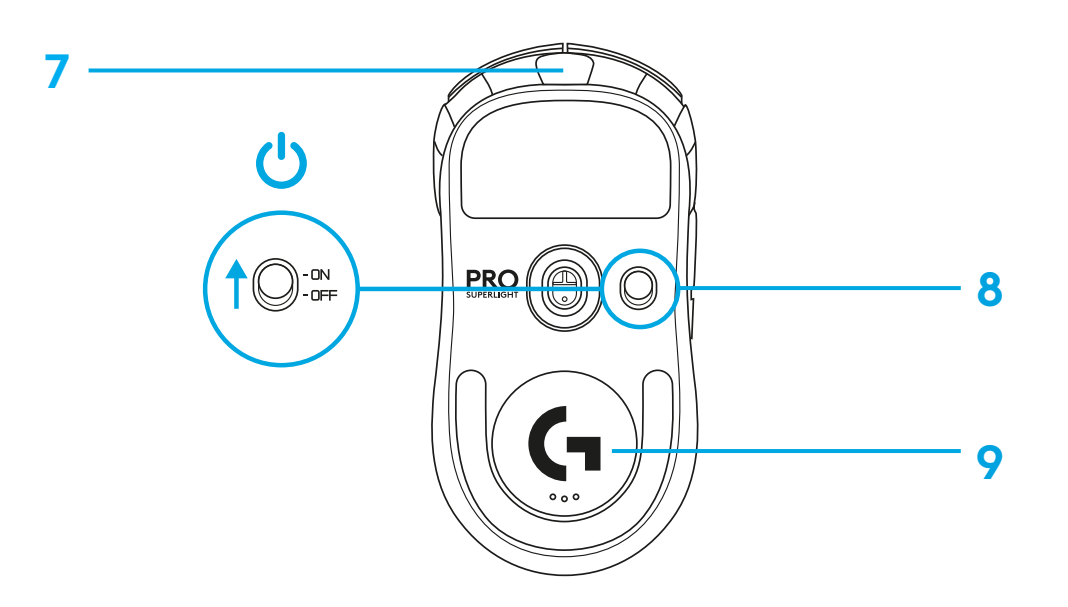

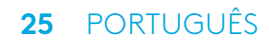

## **CONFIGURAÇÃO**

**1** Conecte o cabo de dados/carregamento no computador e, em seguida, conecte o adaptador de extensão e o receptor ao cabo de dados/carregamento

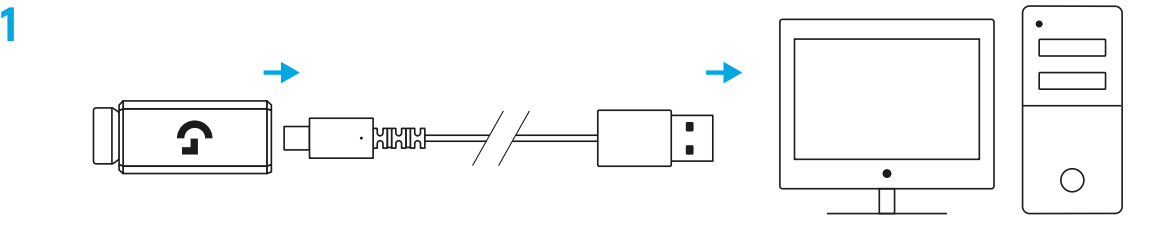

#### **<sup>2</sup>** Ativar mouse **2**

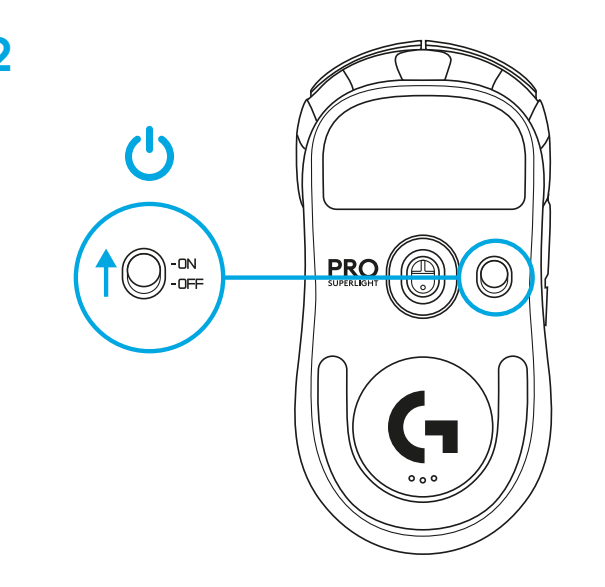

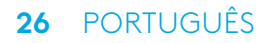

**3** Para configurar as configurações de mouse, como DPI ou taxa de transmissão, faça download do G HUB software em logitechG.com/GHUB

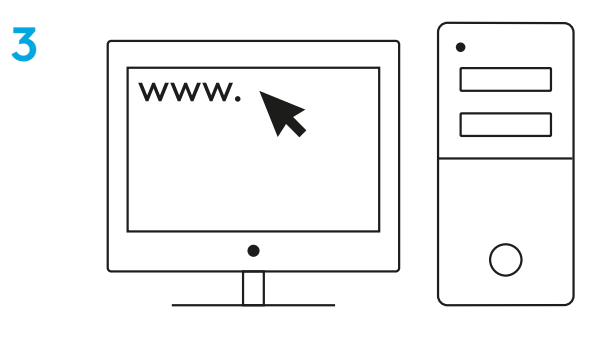

**logitechG.com/ghub**

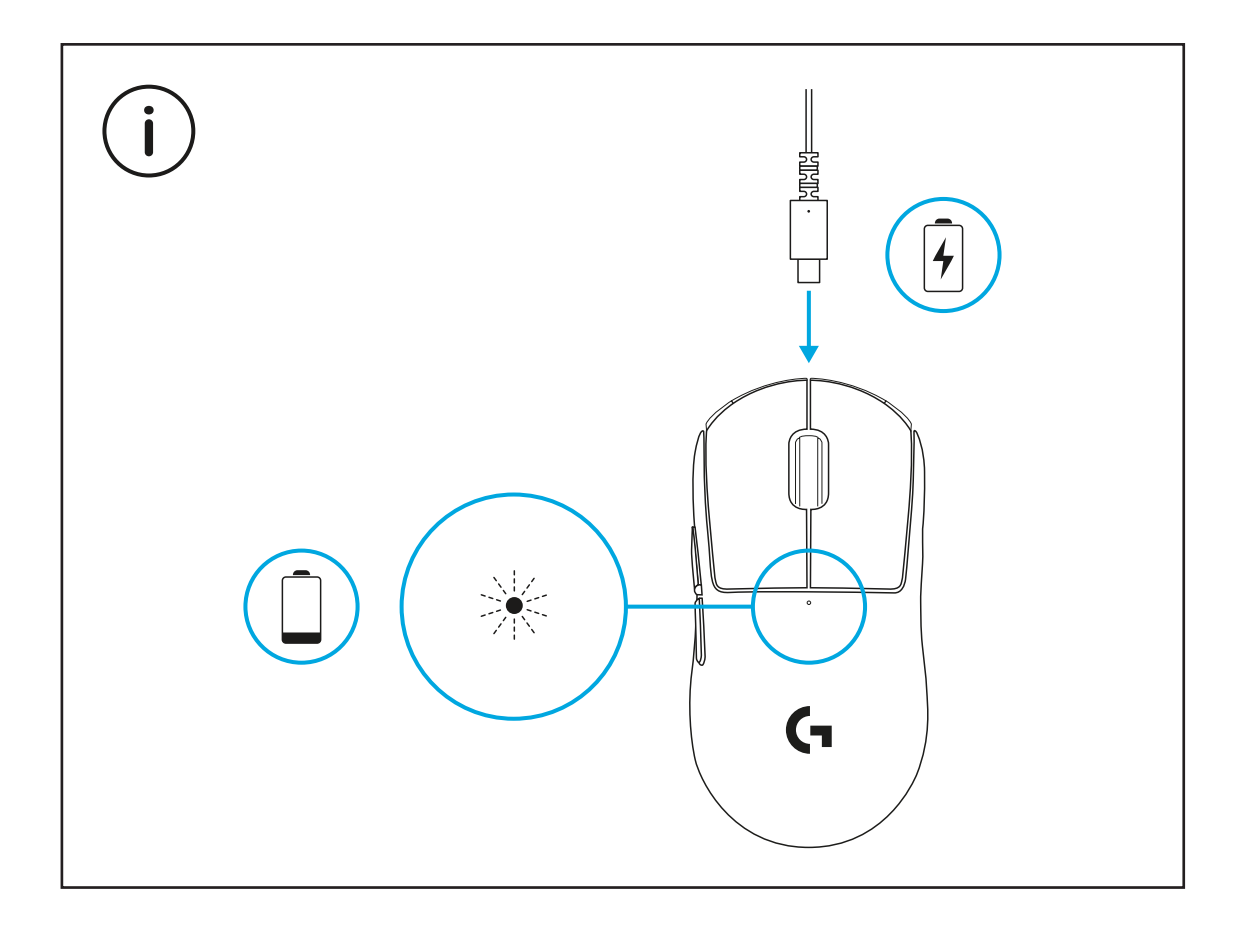

Para obter um desempenho sem fio, use o mouse a menos de 20 cm do receptor e mais do que 2 m das fontes de interferência de 2,4 GHz (como roteadores de Wi-Fi).

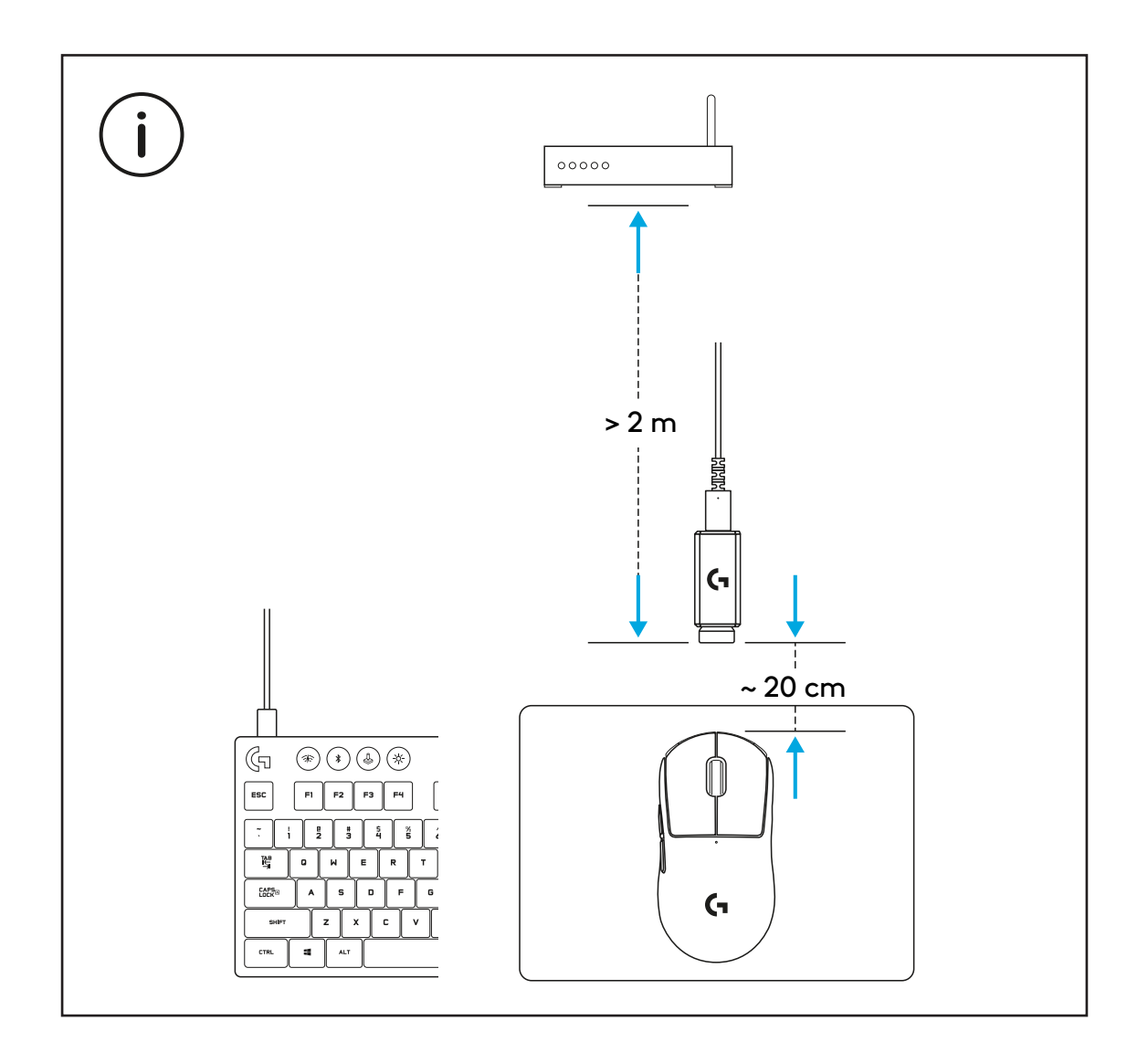

**28** PORTUGUÊS

Para instalar uma fita de adesão opcional, limpe primeiro a superfície do mouse com o pano de preparação de superfície fornecida para remover oleosidade ou poeira. Em seguida, alinhe com cuidado a fita de adesão às superfícies do mouse.

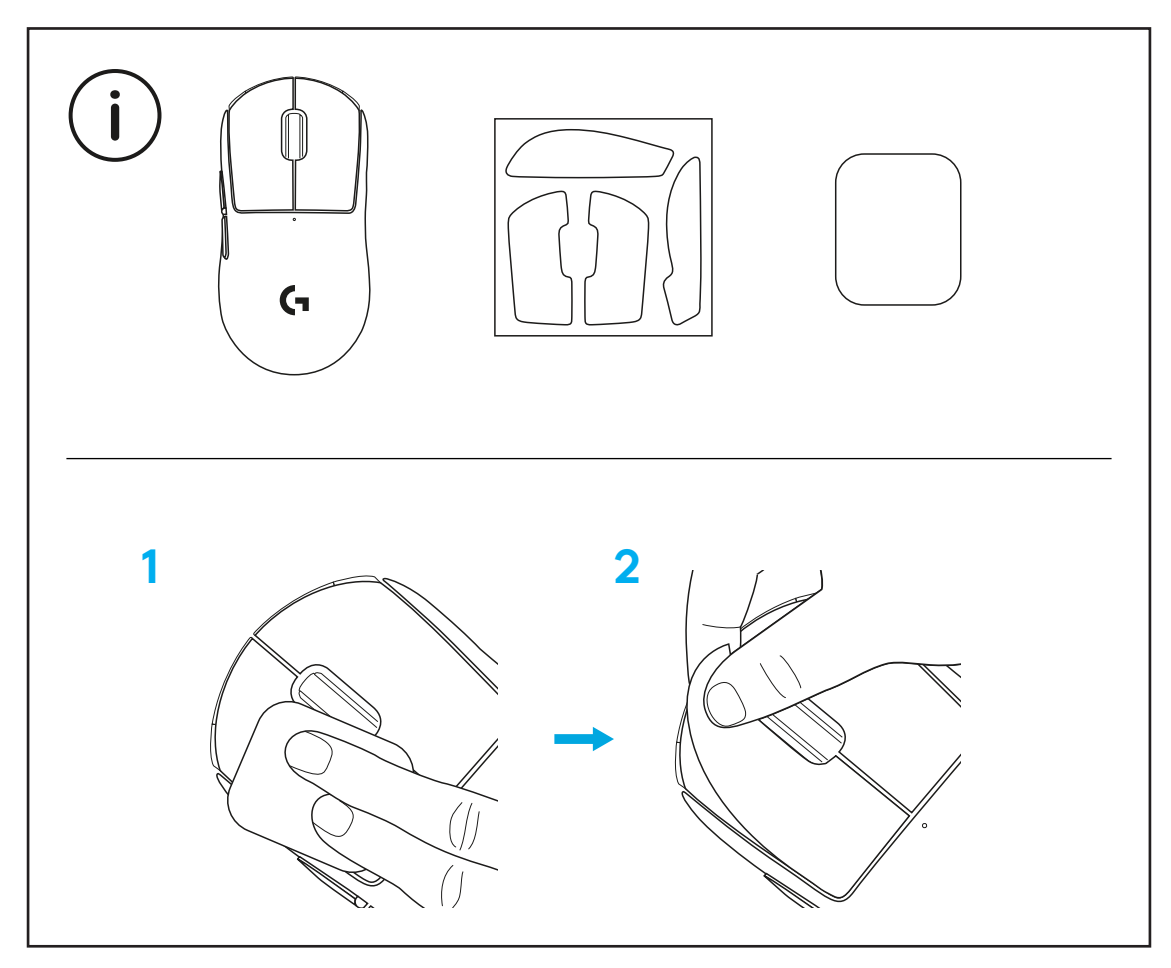

O receptor USB pode ser armazenado dentro do mouse removendo a porta de abertura do POWERPLAY. Isso pode impedir que o receptor seja perdido ao usar o mouse com o sistema de carregamento sem fio Logitech G POWERPLAY.

Remover esta porta também permite que a porta de abertura opcional com pé PTFR seja instalada em vez da porta de abertura padrão.

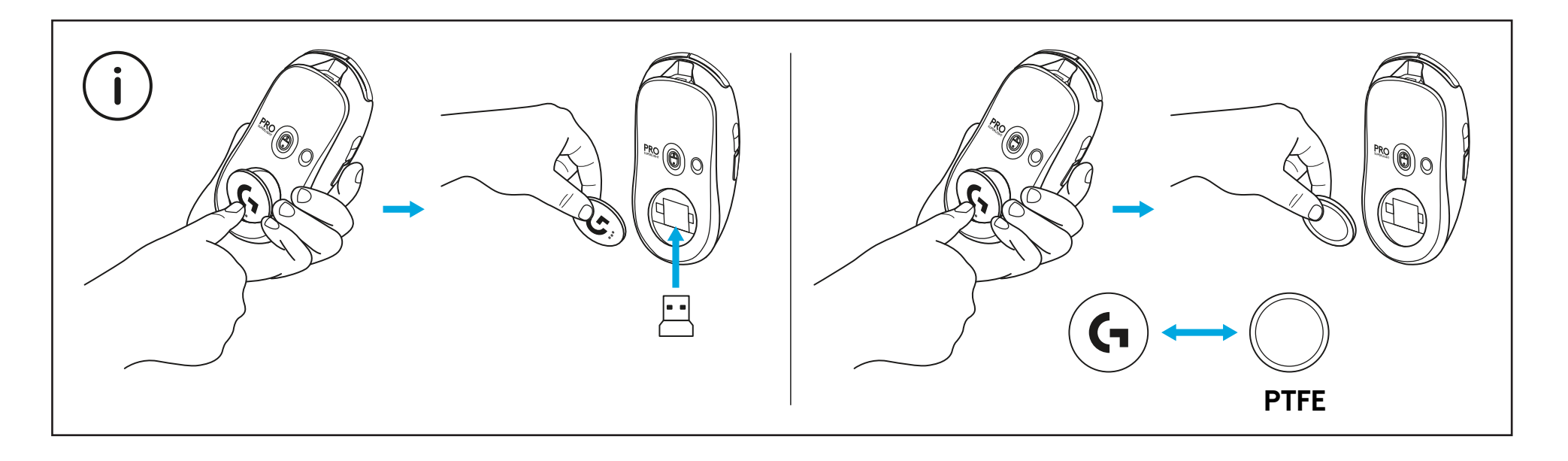

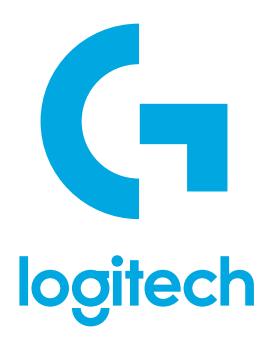

©2023 Logitech. Logitech, Logitech G, Logi and their respective logos are trademarks or registered trademarks of Logitech Europe S.A. and/or its affiliates in the U.S. and other countries. All other trademarks are the property of their respective<br>owners. Logitech assumes no responsibility for any errors that may appear in this manual. Informa

WEB-621-002141.002

# tehnot=ka

Ovaj dokument je originalno proizveden i objavljen od strane proizvođača, brenda Logitech, i preuzet je sa njihove zvanične stranice. S obzirom na ovu činjenicu, Tehnoteka ističe da ne preuzima odgovornost za tačnost, celovitost ili pouzdanost informacija, podataka, mišljenja, saveta ili izjava sadržanih u ovom dokumentu.

Napominjemo da Tehnoteka nema ovlašćenje da izvrši bilo kakve izmene ili dopune na ovom dokumentu, stoga nismo odgovorni za eventualne greške, propuste ili netačnosti koje se mogu naći unutar njega. Tehnoteka ne odgovara za štetu nanesenu korisnicima pri upotrebi netačnih podataka. Ukoliko imate dodatna pitanja o proizvodu, ljubazno vas molimo da kontaktirate direktno proizvođača kako biste dobili sve detaljne informacije.

Za najnovije informacije o ceni, dostupnim akcijama i tehničkim karakteristikama proizvoda koji se pominje u ovom dokumentu, molimo posetite našu stranicu klikom na sledeći link:

[https://tehnoteka.rs/p/logitech-bezicni-mis-pro-x](https://tehnoteka.rs/p/logitech-bezicni-mis-pro-x-superlight-2-910-006638-beli-akcija-cena/?utm_source=tehnoteka&utm_medium=pdf&utm_campaign=click_pdf)[superlight-2-910-006638-beli-akcija-cena/](https://tehnoteka.rs/p/logitech-bezicni-mis-pro-x-superlight-2-910-006638-beli-akcija-cena/?utm_source=tehnoteka&utm_medium=pdf&utm_campaign=click_pdf)